**BeoCenter 1**

# Manual de consulta

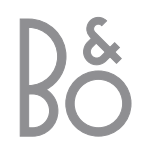

# Índice do Manual de consulta

## **Chave para utilização deste Manual de consulta**

Os botões no comando à distância e o texto nos menus no ecrã estão representados no livro de consulta com os símbolos seguintes:

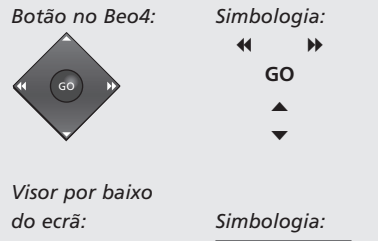

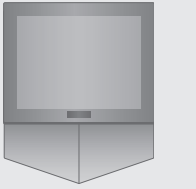

As informações que se seguem são um índice do conteúdo do Livro de consulta separado com referência das páginas:

*ou* BBC1 BBC2 **CNN** 

- Chave para a utilização do BeoCenter 1, *4*
- Ver televisão, *6*
- Ajuste do som, *8*
- Procurar informações no Teletexto, *10*
- Utilizar Grupos de programas, 12
- Utilizar o leitor de DVD, *14*
- A barra de ferramentas no ecrã, *16*
- Utilizar o rádio, *20*

## **Como configurar o BeoCenter 1**

- *4* Manusear o BeoCenter 1
- *4* Ambiente circundante apropriado para o BeoCenter 1

## **Ligar os cabos do seu televisor**

- *5* Ligação da antena
- *5* Ligação à corrente eléctrica

## **Ligar um videogravador BeoCord V 8000**

*6* Ligação V.TAPE – AV – ao BeoCenter 1 *6* Ligação da antena

## **Ligar um descodificador**

*7* Ligar um descodificador ao BeoCenter 1

## **Ligar um controlador de descodificadores**

- *8* Ligação do controlador de descodificadores – AV
- *8* Transmissor IV

# **Painel de terminais na parte de trás do televisor**

*9* Apresentação geral dos terminais na parte de trás do BeoCenter 1

## **Sistema áudio com o BeoCenter 1**

- *10* Ligar o sistema áudio ao BeoCenter 1
- *11* Escolher as definições
- *11* Utilizar um sistema de áudio/vídeo integrado

## **Distribuir o som e as imagens com o BeoLink®**

- *12* Sistemas de ligação em toda a casa
- *13* O modulador do sistema
- *13* Frequência de ligação

# **Configurar o BeoCenter 1 numa divisão de ligação**

- *14* Antes de começar…
- *15* Ligações
- *15* Utilizar fontes da divisão principal e da divisão de ligação através do Beo4

## **Primeira configuração do BeoCenter 1**

- *16* Seleccionar a língua dos menus
- *16* Memorizar todos os programas e definições

## **Registar equipamento suplementar**

*18* Equipamento ligado permanentemente

## **Editar programas sintonizados**

- *20* Mover programas sintonizados
- *21* Dar um nome aos programas sintonizados
- *22* Apagar programas sintonizados
- *22* Regular programas de televisão sintonizados
- *24* Ajustar programas de rádio sintonizados

# **Ressintonizar ou adicionar programas**

- *26* Ressintonizar através da sintonização automática
- *27* Adicionar um programa de televisão ou de rádio novo

## **Regulação das posições do televisor**

*28* Regular uma posição para onde o BeoCenter 1 vai rodar

## **Escolher a língua dos menus**

*29* Seleccionar a língua dos menus no ecrã

## **Ajustar as definições de som**

*30* Mudar os graves, os agudos, a intensidade sonora e o nível de som e pré-definir um modo de colunas por defeito

## **Ajustar as definições da imagem**

*32* Mudar o brilho, a cor ou o contraste

## **Acertar a hora e a data**

*33* Introduzir definições para o relógio incorporado

## **DVD – Preferências pessoais**

*34* Mudar a imagem, o som ou a língua

## **DVD – Controlo de acesso**

- *36* Introduzir um código PIN para a função Dispositivo de Bloqueio para Crianças
- *36* Autorizar a visualização de um disco
- *37* Mudar o código PIN do DVD
- *37* Se se esquecer do código PIN do DVD
- *38* Controlo dos Pais
- *38* Mudar a definição do país

# **Ligar ou desligar automaticamente o BeoCenter 1**

*40* Reprodução temporizada e modo standby temporizado

## **O sistema do código PIN**

- *42* Activar o sistema de código PIN
- *42* Alterar ou apagar o código PIN
- *43* O sistema do código PIN em utilização
- *43* Se se esquecer do código PIN...

## **Como tratar do BeoCenter 1**

- *44* Limpar o BeoCenter 1
- *44* Remover o tecido de cobertura

## **Painel de operação e de terminais directamente no televisor**

- *45* Ligar ou desligar a corrente eléctrica
- *45* Ligar os auscultadores ou uma máquina de filmar

## **Se tiver instalado um videogravador BeoCord V 8000...**

- *46* Reproduzir ou fazer uma busca numa cassete de vídeo
- *46* Gravação temporizada através do Teletexto
- *47* Gravação imediata
- *48* Gravar a partir dos menus no ecrã
- *48* Verificar as gravações já programadas

## **Se tiver ligado um Set-top Box Controller\*…**

- *50* Utilizar um controlador de descodificadores
- *51* Criar os Grupos de programas do controlador de descodificadores
- *52* Mover programas dentro de um grupo

## **Para sua informação…**

*54* Contactar a Bang & Olufsen

\*NOTA! Para aceder aos programas do controlador de descodificadores através do comando à distância Beo4, é necessário que o BeoCenter 1 esteja equipado com o Set-top Box Controller incorporado.

# Como configurar o BeoCenter 1

Recomendamos que siga o procedimento indicado abaixo quando instalar o BeoCenter 1 no suporte que escolheu:

- Retire o BeoCenter 1 da embalagem e coloque-o de acordo com as ilustrações e as descrições à direita;
- Desempacote a mesa ou o suporte de parede escolhido e monte-o, se for necessário. Encontrará as instruções apropriadas junto com o suporte de chão ou suporte de parede;
- Tenha em conta o ambiente circundante apropriado para o BeoCenter 1. As instruções encontram-se à direita;
- Monte o BeoCenter 1 na mesa como explicado no Livro de consulta da mesa;
- Ligue os cabos ao BeoCenter 1 como descrito na página oposta.

Se tiver que ligar equipamento suplementar, como um videogravador ou um descodificador, consulte as páginas que se seguem ou consulte o capítulo *Painel de terminais na parte de trás do televisor*.

## **Manusear o BeoCenter 1**

- Nunca, em circunstância alguma, apoie o BeoCenter 1 sobre o vidro do ecrã. Em vez disso, coloque-o da forma ilustrada no canto superior direito – até poder colocá-lo na mesa ou no suporte de parede que escolheu.
- Recomendamos que sejam duas pessoas a levantar e transportar o BeoCenter 1. Para que seja mais fácil levantar o televisor, o BeoCenter 1 tem três reentrâncias (indicadas com A e B na segunda ilustração a partir de cima).
- Não tente abrir o BeoCenter 1. Deixe que seja o pessoal qualificado da assistência técnica a realizar esse serviço.

# **Ambiente circundante apropriado para o BeoCenter 1**

- Coloque sempre o BeoCenter 1 e a mesa ou suporte que escolheu numa superfície firme e nivelada.
- Deixe um espaço de pelo menos 5 cm por cima e de cada lado do BeoCenter 1 para que haja uma ventilação adequada.
- Não coloque o BeoCenter 1 exposto à luz directa do sol, de focos de luz ou perto de um reóstato pois poderá dificultar a operação do comando por infravermelhos do BeoCenter 1.
- O BeoCenter 1 destina-se a ser utilizado apenas em interiores, em ambientes domésticos secos cuja temperatura se situe entre os 10 – 40° C (50° – 105° F). – Não coloque nenhum objecto sobre o
- BeoCenter 1.
- Se for montar o BeoCenter 1 numa parede, certifique-se de que utiliza parafusos do tamanho e tipo apropriados para montagem do suporte de parede e do BeoCenter 1. O material e a construção da parede irão determinar o tipo e tamanho apropriados dos parafusos.

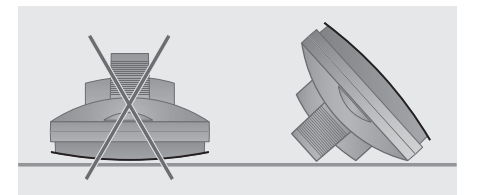

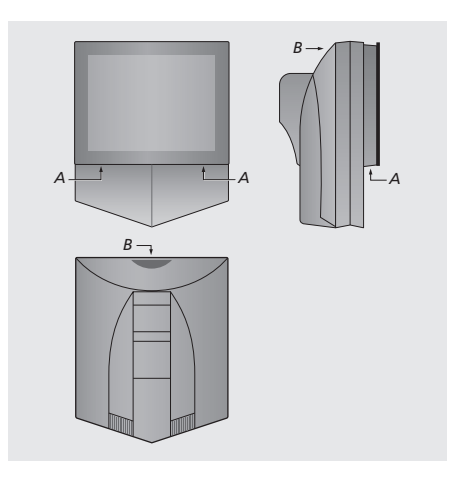

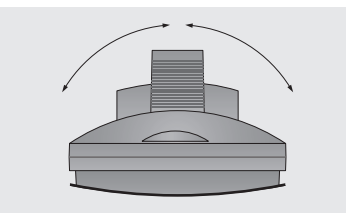

*Quando colocar o BeoCenter 1 em posição, certifique-se de que deixa um espaço adequado para que o televisor possa rodar de um lado para o outro, como mostra a ilustração.*

# Ligar os cabos do seu televisor

Antes de começar, tem de retirar a tampa na parte de trás do BeoCenter 1 para ter acesso ao painel de terminais. Para retirar a tampa, agarre-a em baixo e levante-a para fora e depois puxe-a para baixo como mostra a ilustração à direita.

Consulte o diagrama e os gráficos impressos no painel de terminais quando estiver a localizar os terminais. Os terminais da parte de trás estão explicados em pormenor em *Painel de terminais na parte de trás do televisor*.

Para fazer uma instalação de cabos perfeita, passe os cabos através da cobertura de cabos fornecida com o suporte (como indicado no Livro de consulta incluído com o suporte). Prenda os cabos na parte de trás do BeoCenter 1 com a fita para cabos, como mostra a ilustração mais à direita.

Tenha em conta que o cabo de corrente e a ficha fornecidos foram especialmente concebidos para o BeoCenter 1. Se mudar a ficha ou danificar o cabo de corrente eléctrica, irá afectar negativamente a imagem do televisor!

NOTA! Se o BeoCenter 1 estiver equipado com o módulo de som surround, consulte o Livro de consulta fornecido com o módulo para obter mais informações sobre a ligação de cabos.

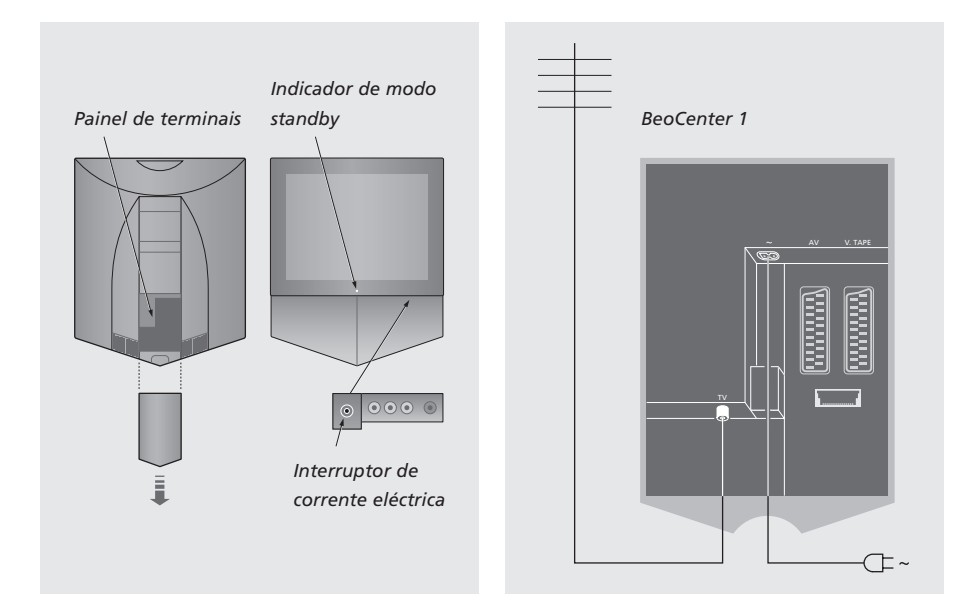

## **Ligação para a antena de televisão**

Utilizando um cabo de antena, ligue a antena de TV externa (ou rede de TV cabo) ao terminal marcado TV no painel de terminais do BeoCenter 1.

Se o seu BeoCenter 1 estiver equipado com o modulador do sistema incorporado, irá observar que o terminal TV apresentado na ilustração está ocupado e que existe um segundo terminal TV, que não está ocupado, localizado logo abaixo de um terminal marcado LINK. Assim, ligue a antena exterior da televisão a este terminal TV.

## **Ligação à corrente eléctrica**

Utilizando o cabo de ligação eléctrica fornecido, ligue-o ao terminal marcado ~ no BeoCenter 1 e depois ligue a outra extremidade à tomada de parede.

O BeoCenter 1 foi concebido para ser deixado em modo standby quando não está a ser utilizado. Por isso, para facilitar a operação com o comando à distância, é essencial que deixe sempre ligado o interruptor principal (indicado pela pequena luz vermelha à frente).

O interruptor de ligar/desligar da corrente eléctrica encontra-se na parte da frente do BeoCenter 1, por baixo do ecrã.

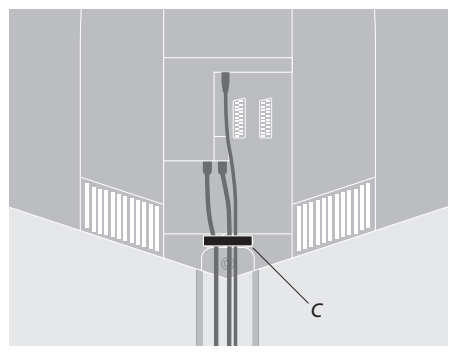

Prender os cabos: *Por razões de segurança tem de prender todos os cabos que saem do BeoCenter 1 com a fita para cabos (C).*

Este capítulo descreve a forma como se liga um videogravador BeoCord V 8000 ao BeoCenter 1.

Quando se liga um videogravador BeoCord V 8000, o BeoCenter 1 detecta automaticamente a ligação.

Consulte o capítulo *Registar equipamento suplementar* ou o capítulo *Painel de terminais na parte de trás do televisor* se necessitar de mais informações.

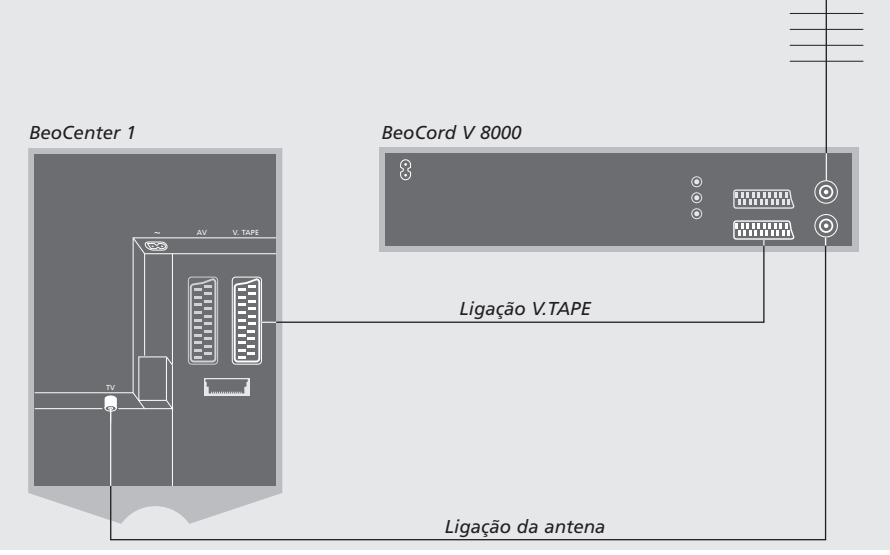

## **Ligação V.TAPE**

Desligue todos os sistemas relevantes da corrente eléctrica antes de ligar equipamento suplementar.

Utilize o cabo de ligação AV de 21 pinos para ligar o videogravador ao BeoCenter 1.

- > Ligue o cabo ao terminal AV na parte de trás do BeoCord V 8000.
- > Em seguida, leve o cabo até ao terminal V.TAPE na parte de trás do BeoCenter 1 – lembre-se de retirar a tampa na parte de trás do BeoCenter 1 para ter acesso ao painel de terminais.

*Se a ligação entre o BeoCenter 1 e o BeoCord V 8000 se perder ou se não estiver feita correctamente, aparecerá a mensagem CONNECTION LOST no ecrã quando tentar programar uma gravação temporizada. Reponha a ligação e tente novamente.*

## **Ligação da antena**

Utilize a ligação da antena exterior (ou a ligação da TV cabo) e o cabo de antena fornecido com o videogravador.

- > Ligue o cabo da antena exterior ao terminal de entrada de sinal marcado  $\neg \Box$  no painel traseiro do BeoCord V 8000.
- > Dirija o sinal da antena para o BeoCenter 1, utilizando o cabo de antena fornecido com o BeoCord V 8000.
- > Insira uma das extremidades no terminal marcado TV no V 8000 e a outra extremidade no terminal da antena marcado TV no painel de terminais do BeoCenter 1.

# Ligar um descodificador

Este capítulo descreve a forma como ligar um descodificador AV, tal como um descodificador BaseBand, ao BeoCenter 1.

Pode ligar dois descodificadores ao BeoCenter 1 através dos terminais\* V.TAPE e AV. Se a configuração incluir também um BeoCord V 8000, deve ligar o descodificador principal ao BeoCord V 8000.

Se o BeoCenter 1 estiver equipado com o módulo Master Link opcional, não poderá ligar um descodificador ao terminal AV.

Seja qual for a configuração que escolher, verifique se a configuração está correctamente registada no menu CONNECTIONS.

Consulte o capítulo *Registar equipamento suplementar* ou o capítulo *Painel de terminais na parte de trás do televisor* se necessitar de mais informações ou instruções referentes ao equipamento ligado.

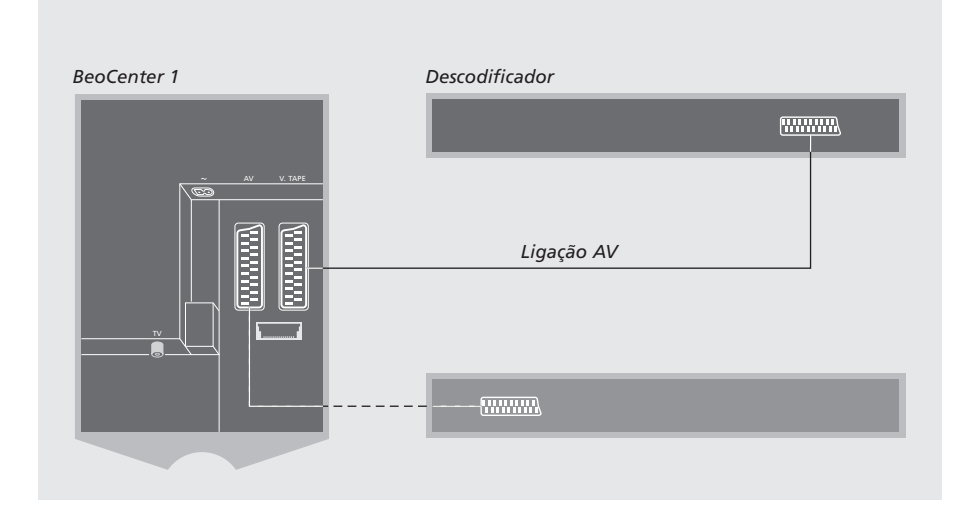

# **Ligar um descodificador AV ao BeoCenter 1**

Desligue todos os sistemas relevantes da corrente eléctrica antes de ligar equipamento suplementar.

- > Ligue o cabo da antena exterior ao terminal marcado TV no BeoCenter 1.
- > Ligue o descodificador principal ao terminal V.TAPE de 21 pinos no painel de terminais do BeoCenter 1.
- > Se tiver um segundo descodificador, ligue-o ao terminal AV.

*Se quiser ligar um descodificador RF, lembre-se de ligar o cabo da antena exterior ao terminal de entrada do descodificador e, em seguida, transferir o sinal ou o cabo para o terminal de antena do BeoCenter 1 (marcado TV).*

*Se o BeoCenter 1 estiver equipado com o módulo Master Link opcional, ligue o descodificador ao terminal V.TAPE.*

## **Programas sintonizados e detecção do descodificador**

Na maioria dos casos, um descodificador ligado é registado automaticamente durante a sintonização. O descodificador deve detectar automaticamente os programas que precisam de ser descodificados. No entanto, se não for este o caso, pode ajustar a definição através do menu MANUAL TUNING para o programa em questão. Consulte a secção "Ajustar programas de televisão sintonizados" no capítulo *Editar programas de televisão sintonizados*.

\*NOTA! Se os dois terminais já estiverem ocupados, pode fazer mais ligações ligando uma Caixa Expansora ao terminal AV. Consulte *Registar equipamento suplementar* para obter as instruções sobre como registar uma Caixa Expansora ligada.

# Ligar um controlador de descodificadores

As ligações descritas nesta página referem-se a uma configuração em que há um Set-top Box Controller incorporado no BeoCenter 1 e em que se liga externamente um outro controlador de descodificadores.

É possível ligar-se o controlador de descodificadores ao terminal V.TAPE ou AV no BeoCenter 1.

Se tiver ligado um BeoCord V 8000 ao BeoCenter 1, tem de ligar o controlador de descodificadores ao terminal DECODER no BeoCord V 8000.

Depois de ligar o equipamento, tem de verificar se a configuração está correctamente registada no menu CONNECTIONS. Depois de efectuar o registo, tem que seleccionar o seu controlador de descodificadores específico no menu SET-TOP BOX. Consulte o capítulo *Registar equipamento suplementar* para obter mais informações.

O controlador de descodificadores externo tem de ser configurado de acordo com a documentação incluída com o mesmo.

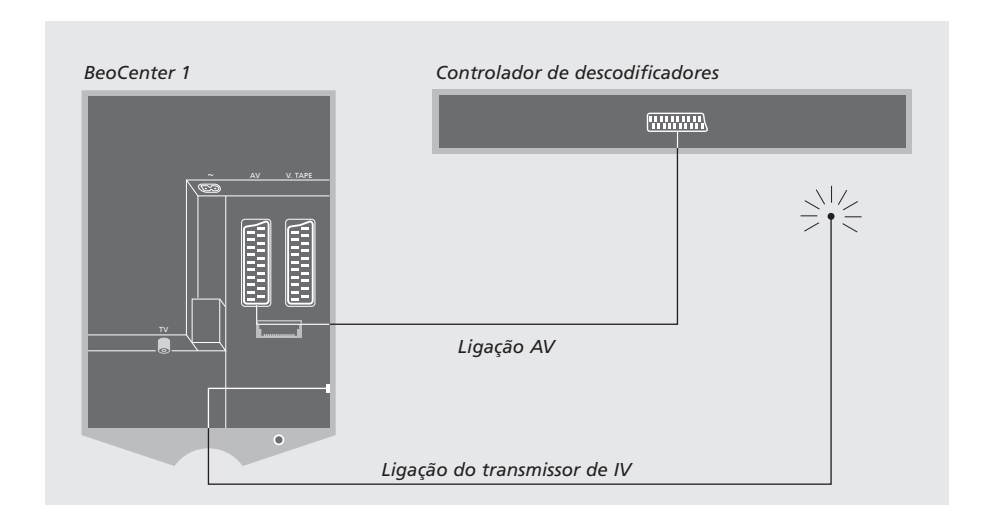

## **Ligação do controlador de descodificadores – AV**

Desligue todos os sistemas relevantes da corrente eléctrica antes de ligar equipamento suplementar.

Utilize o cabo de ligação AV de 21 pinos para ligar o controlador de descodificadores ao BeoCenter 1:

- > Ligue uma das extremidades ao controlador de descodificadores.
- > Leve o cabo até ao terminal AV ou V.TAPE na parte de trás do BeoCenter 1 – lembre-se de retirar a tampa na parte de trás do BeoCenter 1 para ter acesso ao painel de terminais.

## **Transmissor de IV**

Para poder comandar o controlador de descodificadores com o comando à distância Beo4, tem de ligar o transmissor de IV de baixa potência incluso:

- > Ligue o transmissor de IV ao terminal IR OUTPUT no BeoCenter 1.
- > Prenda o transmissor de IV ao receptor de IV do controlador de descodificadores. Certifique-se de que segue as instruções inclusas com o transmissor de IV.

*Para poder utilizar o comando à distância fornecido com o controlador de descodificadores, não cubra completamente o respectivo receptor de IV.*

# Painel de terminais na parte de trás do televisor

O painel de terminais na parte de trás do BeoCenter 1 permite-lhe ligar os cabos de entrada de sinal assim como uma grande variedade de outro equipamento suplementar.

Os terminais V.TAPE e AV estão disponíveis para ligação de equipamento suplementar.

Qualquer equipamento que queira ligar a estes terminais tem de ser registado no menu CONNECTIONS do BeoCenter 1. Consulte *Registar equipamento suplementar* para mais instruções.

A presença ou ausência dos terminais depende dos extras opcionais que estão incorporados no BeoCenter 1.

## LINK

Terminal de saída da antena para distribuição dos sinais de vídeo para outras divisões. Este terminal só está disponível se o BeoCenter 1 estiver equipado com o modulador de sistema incorporado.

## TV

Terminal de entrada da antena para o sinal da antena exterior da televisão (ou rede de televisão por cabo). Se o BeoCenter 1 estiver equipado com o modulador de sistema incorporado, ligue a antena exterior de televisão ao terminal TV localizado por baixo do terminal marcado LINK.

## FM

Terminal de entrada da antena para o sinal da antena do rádio FM.

## ~

Terminal para ligação à rede eléctrica.

#### AV

Terminal de 21 pinos para ligação AV de um segundo descodificador, de um leitor de DVD, de um controlador de descodificadores ou de outros dispositivos semelhantes. Pode ainda ligar um caixa expansora com outro equipamento auxiliar ligado ou qualquer outro tipo de equipamento auxiliar.

## V.TAPE

Terminal de 21 pinos para a ligação AV de um videogravador BeoCord V 8000, de um controlador de descodificadores, de um descodificador principal ou de outro videogravador. Pode ainda ligar outros tipos de equipamento auxiliar ao terminal V.TAPE. Se o videogravador assim o permitir, os programas de televisão sintonizados e outros, serão transferidos para o videogravador quando sintonizar a televisão no BeoCenter 1.

#### IR OUTPUT

Para ligar um controlador de descodificadores. (Só está disponível quando tem um Set-top Box Controller incorporado no BeoCenter 1).

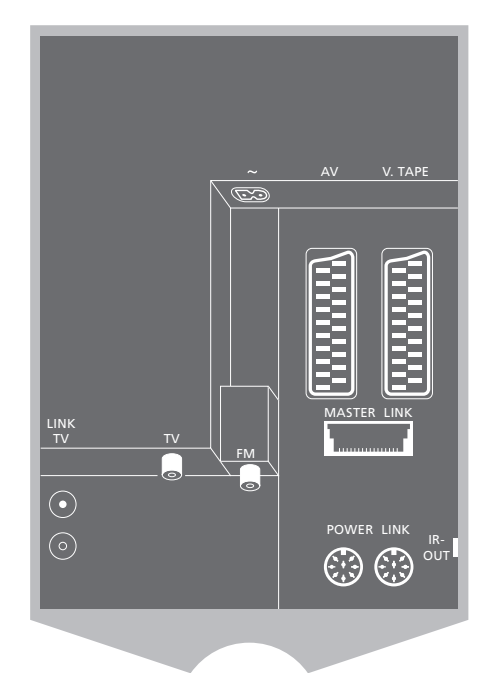

## POWER LINK

Para ligação de colunas externas Bang & Olufsen.

#### MASTER LINK

Para ligação de um sistema de áudio Bang & Olufsen compatível. Este terminal só está disponível se o BeoCenter 1 estiver equipado com o módulo Master Link.

O terminal também é utilizado para a distribuição de som e imagem por toda a casa através do BeoLink.

Se o BeoCenter 1 estiver equipado com o módulo Master Link opcional e se ligar um sistema de áudio Bang & Olufsen compatível ao BeoCenter 1 utilizando um cabo Master Link, irá beneficiar de um sistema áudio/vídeo (AV) integrado.

Ponha um CD a tocar no sistema de áudio utilizando as colunas do BeoCenter 1 ou ligue o televisor para ver um programa de TV e envie o som para as colunas do seu sistema de áudio.

O sistema AV pode ser colocado todo junto numa divisão da casa ou em duas divisões, instalando o BeoCenter 1 (com ou sem colunas externas) numa divisão e o sistema de áudio com um conjunto de colunas noutra.

# **Ligar o seu sistema de áudio ao BeoCenter 1**

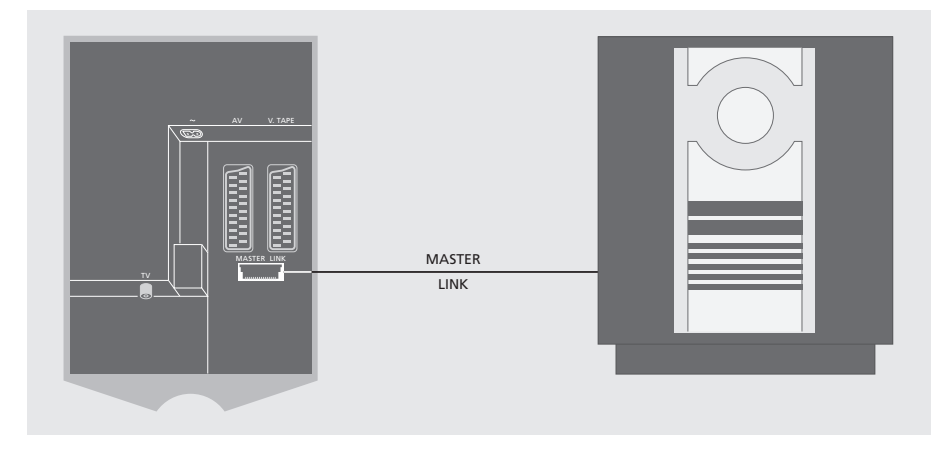

Faça a ligação entre o BeoCenter 1 e o sistema áudio utilizando um cabo Master Link:

- > Ligue uma ficha multi-pinos ao terminal marcado MASTER LINK no BeoCenter 1.
- > Ligue a outra ficha multi-pinos ao terminal marcado MASTER LINK no sistema áudio.

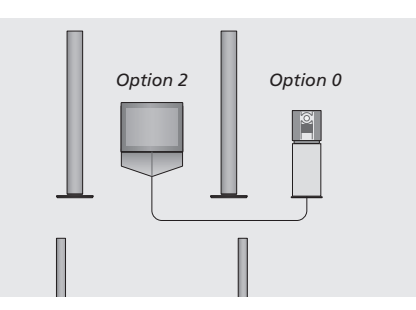

*O BeoCenter 1 e um sistema áudio configurados numa só divisão – todas as colunas estão ligadas ao BeoCenter 1.*

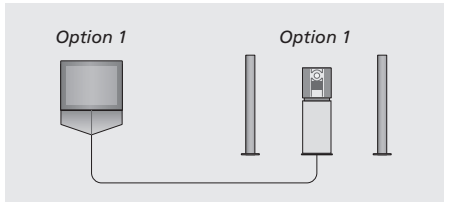

*Pode optar por configurar o BeoCenter 1 (com ou sem colunas ligadas) e o sistema áudio (com um conjunto de colunas ligadas) na mesma divisão.*

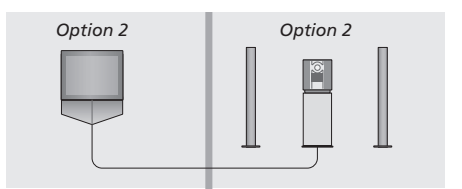

*Pode optar por configurar o sistema áudio numa divisão e o BeoCenter 1 (com ou sem colunas ligadas) numa outra.*

10

## **Escolher as definições**

Se o BeoCenter 1 tiver sido configurado num sistema AV poderá ter de programar o sistema de áudio e o BeoCenter 1 para a Opção correcta (ver as ilustrações à esquerda).

## *Programar o BeoCenter 1 para a Opção correcta*

- > Enquanto mantém premido o botão no Beo4, prima LIST.
- > Largue os dois botões.
- > Prima LIST repetidamente até aparecer OPTION? no visor do Beo4 e prima GO.
- > Prima LIST repetidamente até V.OPT aparecer no visor do Beo4 e, em seguida, introduza o número apropriado (1 ou 2).

## *Programar o sistema áudio para a Opção correcta*

- > Enquanto mantém premido o botão no Beo4, prima LIST.
- > Largue os dois botões.
- > Prima LIST repetidamente até aparecer OPTION? no visor do Beo4 e prima GO.
- > Prima LIST repetidamente até A.OPT aparecer no visor do Beo4 e, em seguida, introduza o número apropriado (0, 1 ou 2).

# **Utilizar um sistema áudio/vídeo integrado**

A integração do seu sistema áudio com o BeoCenter 1 permite-lhe escolher colunas apropriadas para o programa de vídeo ou áudio actual.

*Reproduza som vídeo nas colunas do sistema áudio sem ter de ligar o ecrã...* 

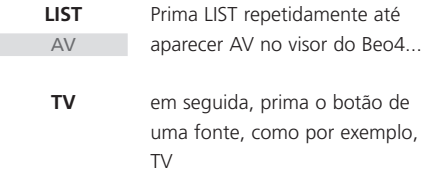

*Se premir o botão da fonte antes de premir LIST ou depois de aparecer AV, o ecrã liga-se.*

## *Para reproduzir som áudio nas colunas do BeoCenter 1…*

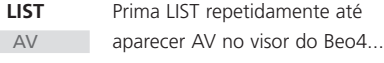

em seguida, prima o botão de uma fonte de áudio, como por exemplo, A TAPE **A TAPE**

*Para ver AV no Beo4, tem primeiro de adicionar a função à lista de funções do Beo4. Consulte o Livro de consulta do Beo4 para obter mais informações.*

*Se ouvir o som do BeoCenter 1 nas colunas do sistema áudio e se o sistema áudio tiver um gravador de cassetes, pode gravar o som vídeo no gravador de cassetes de áudio. Consulte os Livros de consulta fornecidos com o sistema áudio para obter mais informações.*

# Distribuir o som e as imagens com o BeoLink

O sistema BeoLink permite distribuir som e/ou imagem para outras divisões em toda a casa.

Pode ligar o BeoCenter 1 que está, por exemplo, na sala de estar a outro sistema de vídeo ou conjunto de colunas noutra divisão, tornando assim possível "mover" o som ou a imagem para outras divisões da casa.

Só é possível ligar o BeoCenter 1 a outros sistemas se o seu televisor estiver equipado com o módulo Master Link incorporado.

A distribuição dos sinais de vídeo a uma televisão ligada só é possível se o BeoCenter 1 estiver também equipado com o modulador de sistema incorporado.

# V. TAPE *Ao terminal MASTER LINK no* **Filmman THEFTER** *sistema de ligação de divisões* MASTER LINK  $|\odot$ *A uma televisão na divisão de* ၜ *ligação*

O sistema da divisão de ligação tem de estar ligado ao sistema da divisão principal por meio de um cabo Master Link:

- > Ligue o cabo Master Link ao terminal MASTER LINK no BeoCenter 1.
- > Se o BeoCenter 1 estiver equipado com o modulador de sistema incorporado e pretender distribuir os sinais de vídeo, ligue também um cabo de antena ao terminal LINK no BeoCenter 1.
- > Passe os cabos para a divisão de ligação e siga as instruções fornecidas com o sistema de ligação de divisões.
- > Se o terminal Master Link no BeoCenter 1 já tiver um sistema de áudio ligado, divida em dois o cabo Master Link e una as extremidades ao cabo da divisão de ligação utilizando uma caixa de derivação especial. Consulte um revendedor Bang & Olufsen para obter mais informações.

## **Sistemas de ligação em toda a casa**

NOTA! Os Grupos criados num BeoCenter 1 instalado na divisão principal não podem ser acedidos a partir do televisor de uma divisão de ligação.

## **O modulador do sistema**

Se a divisão de ligação estiver dentro de uma configuração de áudio, por exemplo, um BeoLink Activo/Passivo, e pretender configurar também um televisor que não pode ser ligado, programe o modulador do sistema para ON, como descrito abaixo. A configuração de fábrica é OFF, configuração esta que terá de utilizar se tiver um televisor Bang & Olufsen passível de ser ligado.

## **Frequência da ligação**

Se, por exemplo, uma estação de televisão da sua área emitir na mesma frequência utilizada pelo sistema BeoLink, isto é, 599 MHz, terá de sintonizar o modulador do sistema para uma frequência que não esteja ocupada. Tem de verificar se a frequência de ligação no sistema da divisão de ligação é a mesma.

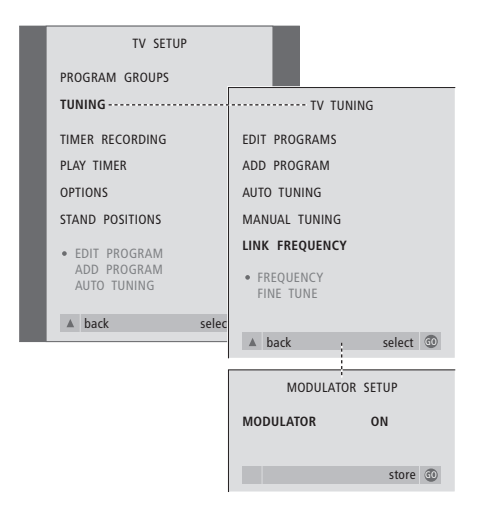

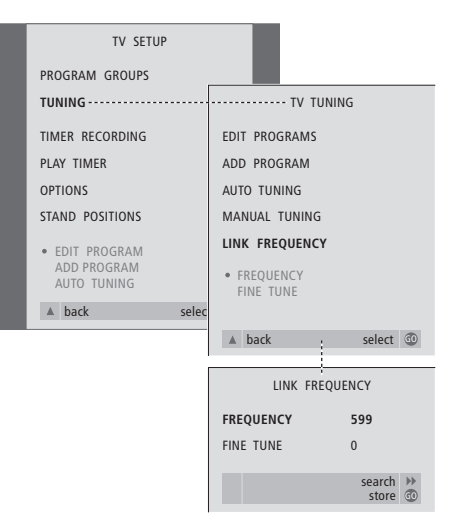

- > Prima TV para ligar a televisão.
- > Prima MENU para chamar o menu TV SETUP e prima <del>▼</del> para realçar TUNING.
- > Prima GO para chamar o menu TV TUNING e prima ▼ para realcar LINK FREQUENCY.
- > Prima GO para chamar o menu LINK FREQUENCY. FREQUENCY já está realçado.
- > Prima < ou > para encontrar uma frequência que não esteja a ser utilizada.
- > Prima GO para memorizar a definição ou EXIT para sair de todos os menus.

- > Prima TV para ligar a televisão.
- > Prima MENU para chamar o menu TV SETUP e prima ▼ para realçar TUNING.
- > Prima GO para chamar o menu TV TUNING e prima ▼ para realçar LINK FREQUENCY.
- > Prima < duas vezes, seguido de GO. Aparece o menu MODULATOR SETUP.
- $>$  Prima  $\triangleleft$  ou  $\triangleright$  para revelar ON.
- > Prima GO para memorizar a definição ou EXIT para sair de todos os menus.

# Configurar o BeoCenter 1 numa divisão de ligação

Se o BeoCenter 1 estiver equipado com um módulo Master Link opcional, pode utilizá-lo na divisão principal, por exemplo a sala de estar, ou numa divisão de ligação, por exemplo o escritório ou um quarto. Este capítulo descreve a forma de configurar o BeoCenter 1 para ser utilizado numa divisão de ligação.

Se optar por utilizar o BeoCenter 1 numa divisão de ligação pode sentar-se na divisão de ligação e desfrutar de todas as funcionalidades do BeoCenter 1, bem como do sistema de áudio ou de vídeo que se encontram na divisão principal.

Pode, por exemplo, ouvir no BeoCenter 1 da divisão de ligação um CD do sistema áudio que se encontra instalado na divisão principal, ou ver uma cassete de vídeo reproduzida no videogravador que se encontra instalado na divisão principal.

As definições da reprodução temporizada ou do modo standby temporizado, conforme descrito em *Ligar ou desligar automaticamente o BeoCenter 1*, também podem ser executadas num BeoCenter 1 instalado numa divisão de ligação, mas tem de ser programado a partir da divisão principal. No entanto, a função de Temporizador do BeoCenter 1 tem de estar definida para ON.

## **Antes de começar…**

Se decidir utilizar o BeoCenter 1 numa divisão de ligação terá de fazer algumas alterações à configuração, que não seriam necessárias se o instalasse numa divisão principal. Estas alterações estão indicadas abaixo. Deve seguir este procedimento quando ligar o BeoCenter 1 para ser utilizado numa divisão de ligação:

- 1 Ligue o BeoCenter 1 à corrente eléctrica, como descrito em *Ligar os cabos do televisor*;
- 2 Programe o BeoCenter 1 para Option 6\*;
- 3 Desligue o BeoCenter 1 da corrente eléctrica;
- 4 Faça as ligações descritas na página oposta;
- 5 Volte a ligar o BeoCenter 1 à corrente eléctrica.

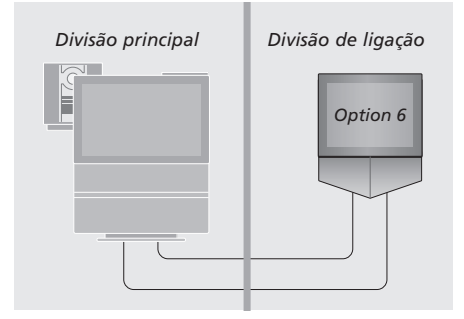

*Para que todo o sistema funcione correctamente, é essencial que o BeoCenter 1 instalado na divisão de ligação seja programado para a Option correcta antes de o ligar ao sistema da divisão principal!*

## *Programar o BeoCenter 1 para a Option correcta*

- > Enquanto mantém premido o botão no Beo4, prima LIST.
- > Largue os dois botões.
- > Prima LIST repetidamente até aparecer OPTION? no visor do Beo4 e prima GO.
- > Prima LIST repetidamente até V.OPT aparecer no visor do Beo4 e, em seguida, introduza o número apropriado (6).

\*NOTA! Se ligar o BeoCenter 1 para ser utilizado numa divisão de ligação onde já se encontram ligados outros sistemas áudio de ligação como, por exemplo colunas, então tem de programar o BeoCenter 1 para a Option 5.

## **Ligações**

O BeoCenter 1 na divisão de ligação tem de estar ligado ao sistema da divisão principal através de dois cabos distintos:

- A ligação BeoLink (utilizando um cabo Master Link e uma caixa de derivação).
- A ligação da antena (utilizando um cabo de antena normal).

## **Ligação ao BeoLink**

- Na divisão principal: Ligue o cabo Master Link ao terminal marcado MASTER LINK no sistema principal. Leve o cabo até à caixa de derivação e corte o cabo com o tamanho apropriado.
- Na divisão de ligação: Ligue o cabo Master Link ao terminal marcado MASTER LINK no BeoCenter 1. Leve o cabo até à caixa de derivação e corte o cabo com o tamanho apropriado.
- Dentro da caixa de derivação: Una os cabos como explicado na pasta fornecida com a caixa/cabo. Esta pasta explica todas as possibilidades da caixa e a forma de unir os cabos.

## **Ligação da antena**

Utilizando um cabo normal de antena de televisão (cabo coaxial), ligue uma das extremidades ao terminal marcado LINK no sistema principal e a outra extremidade ao terminal de entrada da antena no televisor da divisão de ligação.

# **Aceder a fontes da divisão principal e da divisão de ligação através do Beo4**

Se tiver o sistema BeoLink instalado em sua casa e pretender colocar o BeoCenter 1 numa divisão de ligação, pode utilizar o BeoCenter 1 com o Beo4 como se estivessem colocados numa divisão principal.

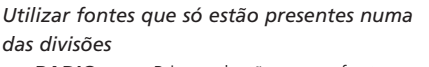

Prima o botão para a fonte que pretende utilizar **RADIO A TAPE**

> Utilize a fonte seleccionada como habitualmente

## *Utilizar uma fonte da divisão principal – tipo de fonte presente em ambas as divisões*

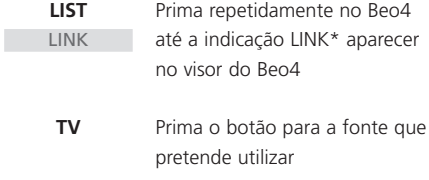

Utilize a fonte seleccionada como habitualmente

*Utilizar uma fonte da divisão de ligação – tipo de fonte presente em ambas as divisões*

> Prima o botão para a fonte que pretende utilizar **TV**

> > Utilize a fonte seleccionada como habitualmente

# $\mathbf{F}$

## *Ouvir som estéreo na divisão de ligação*

Normalmente, o som distribuído de uma fonte localizada numa divisão principal, como um controlador de descodificador, para a divisão de ligação, será transmitido em mono. No entanto pode seleccionar som estéreo:

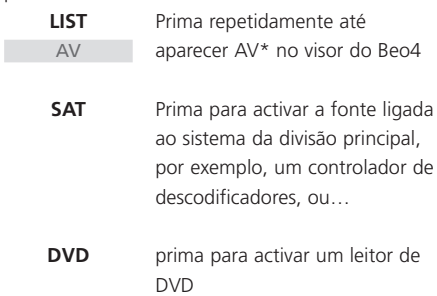

*Enquanto utilizar esta função, a distribuição de outras fontes da divisão principal para outros sistemas na divisão de ligação, deixa de ser possível.*

# Primeira configuração do BeoCenter 1

O procedimento de configuração aqui descrito só é activado quando o BeoCenter 1 é ligado pela primeira vez à corrente eléctrica e, em seguida, ligado no botão (ON).

Este procedimento abrange a selecção da língua dos menus, a sintonização automática dos programas de televisão e o registo de qualquer equipamento suplementar que possa ter ligado.

Parte do procedimento é feito automaticamente, mas é necessário dar início à sintonização automática dos programas, determinar se o equipamento que ligou ao BeoCenter 1 está correctamente registado no menu CONNECTIONS, editar a informação neste menu, se for necessário, e aceitar as definições quando estiverem correctas.

## **Seleccionar a língua dos menus**

Quando ligar o BeoCenter 1 pela primeira vez, tem de seleccionar qual a língua em que quer ver todos os menus.

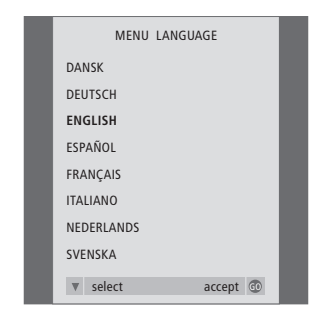

*Aparece o menu de configuração da língua. Se mais tarde quiser mudar a língua do menu, poderá encontrar esse item no menu TV SETUP em OPTIONS.*

- > Prima TV para ligar a televisão. Aparece o menu da língua.
- > Prima ▲ ou ▼ para mover entre as línguas apresentadas, se for necessário.
- > Prima GO para memorizar a sua escolha.

## **Memorizar todos os programas e definições**

Depois de seleccionar a língua para os menus, aparecerá automaticamente no ecrã um menu para sintonização dos programas. Siga as instruções no ecrã e prima GO para dar início à sintonização. Todos os programas serão agora sintonizados automaticamente.

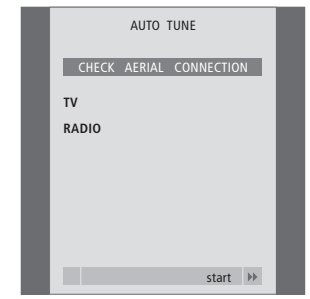

*Quando aparece o menu para a sintonização automática, a instrução* 

*CHECK AERIAL CONNECTION aparece para o lembrar de que deve verificar se a antena de TV está correctamente ligada.*

> Prima GO para dar início à sintonização automática. O BeoCenter 1 sintoniza todos os programas disponíveis.

## *Registar equipamento suplementar antes da sintonização automática...*

Se tiver ligado um videogravador, um descodificador ou qualquer outro equipamento suplementar ao BeoCenter 1, a ligação é detectada pelo mesmo. É-lhe dada a oportunidade de verificar e confirmar o registo do equipamento envolvido. Para obter mais informações sobre como registar a configuração, consulte *Registar equipamento suplementar*.

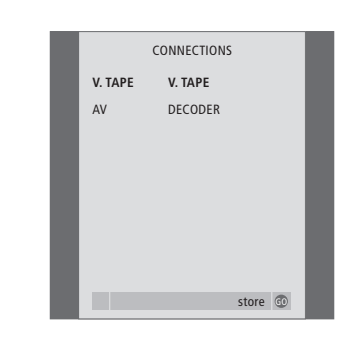

- > Se for necessário, prima <a>
ou > para seleccionar as opções que correspondem ao aparelho que ligou ao terminal V.TAPE.
- > Prima ▲ ou ▼ para saltar entre os itens do menu: V.TAPE e AV.
- > Prima GO para memorizar esta configuração.

*O menu CONNECTIONS pede-lhe para registar ou confirmar qual o tipo de equipamento suplementar que tem ligado aos terminais V.TAPE e AV na parte de trás do BeoCenter 1.*

# Registar equipamento suplementar

Para poder operar o equipamento suplementar que ligou ao BeoCenter 1 com o comando à distância Beo4, tem primeiro que o registar. Isto inclui um videogravador, um descodificador, um controlador de descodificadores ou outro equipamento auxiliar.

Quando configura o sistema pela primeira vez, o equipamento ligado nesse momento específico será detectado pelo BeoCenter e o menu CONNECTIONS aparecerá automaticamente no ecrã durante o procedimento da primeira configuração. Se mais tarde quiser ligar equipamento de forma permanente, terá de chamar o menu CONNECTIONS através do menu SETUP do BeoCenter 1.

O capítulo *Painel de terminais na parte de trás do televisor* descreve o painel de ligação principal, bem como os tipos de equipamento que pode ligar ao BeoCenter 1.

# **Equipamento ligado permanentemente**

Pode ligar uma variedade de equipamento de vídeo aos dois terminais de 21 pinos marcados V.TAPE e AV na parte de trás do BeoCenter 1.

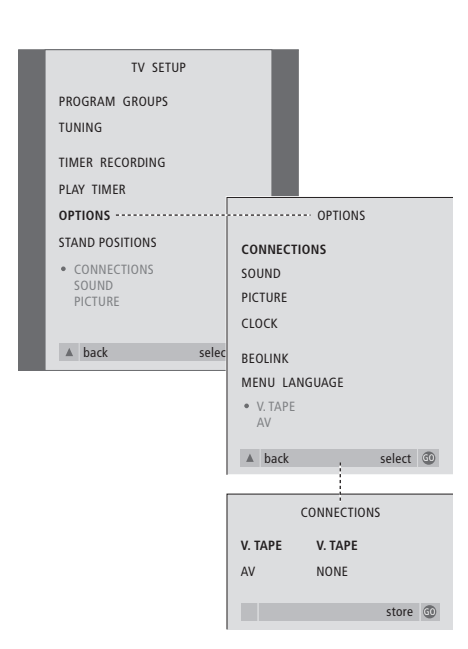

Depois de ter ligado o equipamento suplementar ao BeoCenter 1, aceda ao menu CONNECTIONS para registar o equipamento no terminal apropriado.

- > Prima TV para ligar a televisão.
- > Prima MENU para chamar o menu TV SETUP e prima ▼ para realçar OPTIONS.
- > Prima GO para chamar o menu OPTIONS. CONNECTIONS já está realçado.
- > Prima GO para chamar o menu CONNECTIONS.
- > Prima < ou > para seleccionar a opção V.TAPE que corresponde à sua configuração.
- > Prima <del>▼</del> para ir para AV e prima <a> ou > para seleccionar a opção AV que corresponde à sua configuração.
- > Prima GO para memorizar esta configuração.
- > Prima ▲ para percorrer os menus anteriores ou prima EXIT para sair directamente dos menus no ecrã.

## **As opções para V.TAPE incluem:**

NONE... se não tiver ligado qualquer equipamento.

V.TAPE... se tiver ligado um videogravador BeoCord V 8000 ou qualquer outro videogravador.

- V.TAPE+DECODER... se tiver ligado um BeoCord V 8000 com um descodificador ligado a este.
- V.TAPE+STB\*... se tiver ligado um BeoCord V 8000 com um controlador de descodificadores ligado a este.
- DECODER... se tiver ligado um descodificador.
- V.AUX... se tiver ligado qualquer outro tipo de equipamento auxiliar.
- STB\*... se tiver ligado um controlador de descodificadores.

*Se ligar um BeoCord V 8000, as únicas opções para V.TAPE são: V.TAPE e V.TAPE+DECODER.* 

## **As opções para AV incluem:**

NONE... se não tiver ligado qualquer equipamento.

- DECODER... se tiver ligado um descodificador. Se o BeoCenter 1 estiver equipado com o módulo Master Link opcional, ligue o descodificador ao terminal V.TAPE.
- EXPANDER... se tiver ligado uma Caixa expansora com outro equipamento auxiliar ligado a esta.
- EXPANDER+DEC... se tiver ligado uma Caixa Expansora com um descodificador ligado a esta.
- V.AUX... se tiver ligado qualquer outro tipo de equipamento auxiliar.
- STB\*... se tiver ligado um controlador de descodificadores.

*\*Esta opção só aparece se tiver um Set-top Box Controller incorporado no BeoCenter 1.*

*Obter acesso a fontes suplementares ligadas...* Pode aceder ao equipamento suplementar ligado ao BeoCenter 1 através do comando à distância Beo4.

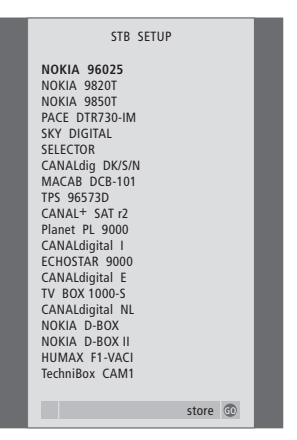

*Se o BeoCenter 1 estiver equipado com um Set-top Box Controller e se tiver ligado um controlador de descodificadores, terá que seleccionar o seu controlador de descodificadores a partir de uma lista no ecrã quando seleccionar STB no menu CONNECTIONS.*

NOTA! Se, por qualquer razão, desligar o equipamento suplementar e desligar o BeoCenter 1 da corrente eléctrica, poderá ter de registar novamente o equipamento quando voltar a ligar o televisor, mesmo que não tenha alterado a sua configuração do equipamento suplementar.

# Editar programas – mover, dar um nome, apagar ou sintonizar

Se a sintonização automática não tiver memorizado os programas nos seus números de programa preferidos ou não tiver nomeado automaticamente todos os programas memorizados, pode reorganizar a ordem na qual os programas surgem e atribuir-lhes um nome à sua escolha.

Se os programas sintonizados precisarem de ser editados, isto é, precisarem de uma sintonização fina ou de qualquer outra definição específica referente ao descodificador etc., utilize o menu MANUAL TUNING.

Para editar programas de televisão sintonizados, certifique-se antes de que escolheu TV como a sua fonte. Para editar programas de rádio sintonizados, primeiro escolha RADIO como fonte.

## **Mover programas sintonizados**

Depois de terminada a sintonização automática dos programas, pode mover os programas sintonizados.

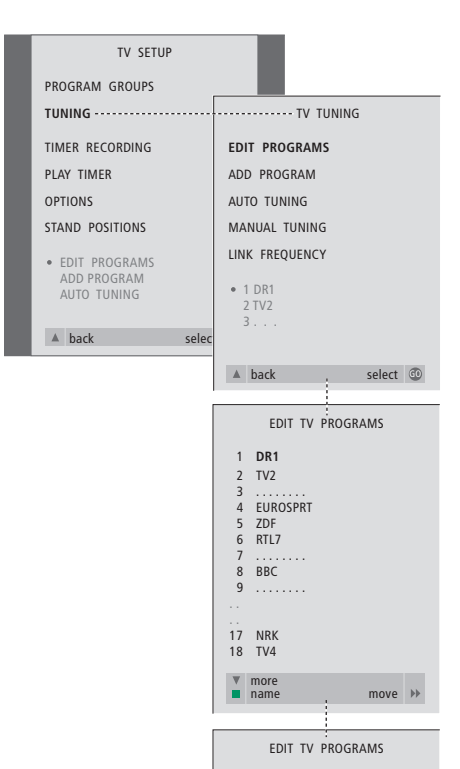

 1 **DR1** 2 TV2 3 . . . . . . . . 4 EUROSPRT 5 ZDF RTL7 7 . . . . . . . . 8 BBC 9 . . . . . . . . . . 17 NRK 18 TV4

move move delete

EDIT TV PROGRAMS

 7 . . . . . . . . 8 DR1 **BBC** 9 . . . . . . . . . . 17 NRK 18 TV4

move move delete

 1 2 TV2 3 . . . . . . . . 4 EUROSPRT 5 ZDF 6 RTL7

- > Prima TV para ligar a televisão ou RADIO para ligar o rádio.
- > Prima MENU para chamar o menu TV SETUP e prima <del>▼</del> para realçar TUNING.
- > Prima GO para chamar o menu TV TUNING. EDIT PROGRAMS já está realçado.
- > Prima GO para chamar o menu EDIT PROGRAMS.
- > Prima ▼ ou ▲ para seleccionar o programa que pretende mover.
- $>$  Prima  $\blacktriangleright$  uma vez para poder mover o programa. O programa é assim retirado da lista.
- > Prima  $\blacktriangleright$  ou  $\blacktriangle$  para mover o programa para o número de programa que quer.
- $>$  Prima  $\triangleleft$  para voltar a colocar o programa na lista ou para trocar de posição com um programa que ocupa um número de programa pretendido.
- > Em seguida, mova o programa com o qual trocou de posição para um número de programa vazio ou para um número já ocupado e repita o procedimento.
- > Depois de mover os programas relevantes, prima ▲ para percorrer todos os menus ou prima EXIT para sair dos menus no ecrã.

# **Dar um nome aos programas sintonizados**

Depois de terminada a sintonizaçã o autom ática dos programas, pode dar um nome aos programas de televis ão ou de r ádio que foram sintonizados.

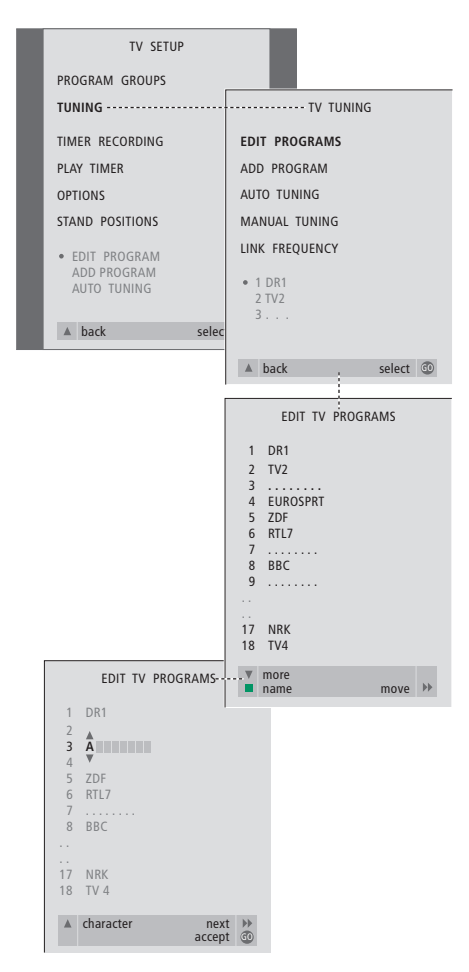

- > Prima TV para ligar a televisão ou RADIO para ligar o rádio.
- > Prima MENU para chamar o menu TV SETUP e prima <del>v</del> para realçar TUNING.
- > Prima GO para chamar o menu TV TUNING. EDIT PROGRAMS já está realçado.
- > Prima GO para chamar o menu EDIT PROGRAMS.
- > Prima  $\blacktriangledown$  ou  $\blacktriangle$  para seleccionar o programa a que pretende dar o nome.
- > Prima o botão verde para poder dar um nome ao programa escolhido. O menu de nomeação está agora activo.
- > Prima  $\blacktriangledown$  ou  $\blacktriangle$  para encontrar os caracteres específicos para o nome.
- $>$  Prima  $\blacktriangleright$  para avançar para o carácter seguinte. À medida que avança, o BeoCenter 1 sugere-lhe nomes possíveis – mas se for necessário, utilize vou ▲ e < ou → para introduzir ou editar todos os caracteres no nome que escolher.
- > Se for necessário, repita o procedimento e dê um nome a outros números de programas.
- > Depois de ter dado um nome aos programas relevantes, prima GO para aceitar a sua lista editada ou prima EXIT para sair dos menus no ecrã.

## **Apagar programas sintonizados**

Depois de terminada a sintonização automática dos programas, pode apagar os programas de televisão ou de rádio sintonizados que não quer.

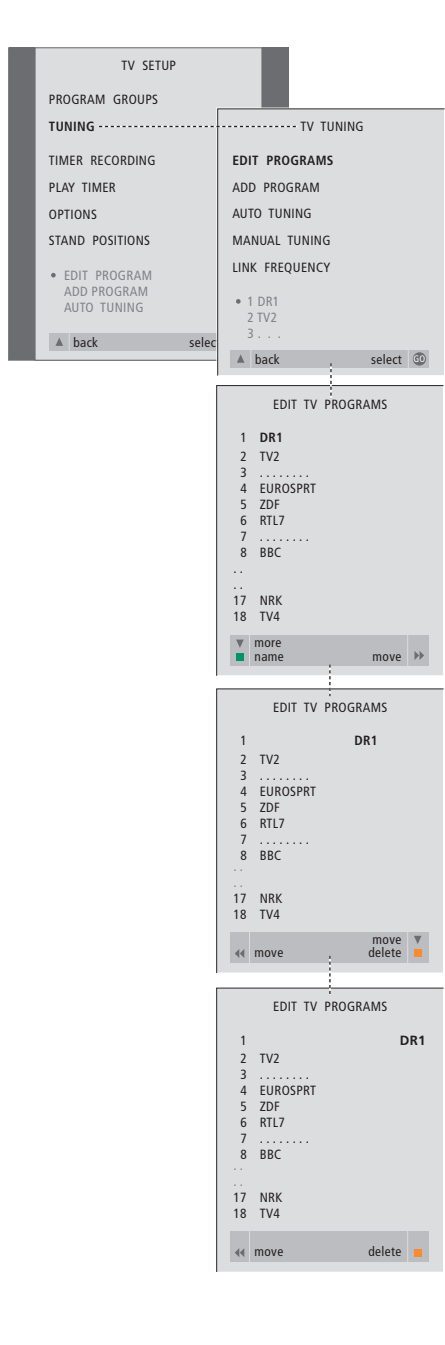

- > Prima TV para ligar a televisão ou RADIO para ligar o rádio.
- > Prima MENU para chamar o menu TV SETUP e prima ▼ para realçar TUNING.
- > Prima GO para chamar o menu TV TUNING. EDIT PROGRAMS já está realçado.
- > Prima GO para chamar o menu EDIT PROGRAMS.
- > Prima  $\blacktriangledown$  ou  $\blacktriangle$  para ir para o programa que pretende apagar.
- $>$  Prima  $\blacktriangleright$  para retirar o programa da lista.
- > Prima o botão amarelo para poder apagar o programa – o programa é então apresentado a vermelho.
- > Prima o botão amarelo para apagar de vez o programa ou prima « duas vezes para que o programa volte a figurar na lista.
- > Depois de ter apagado os programas relevantes, prima EXIT para sair dos menus no ecrã.

## **Ajustar programas de televisão sintonizados**

Pode editar manualmente determinados aspectos dos programas de televisão sintonizados. Pode efectuar uma sintonização fina, escolher um tipo de som ou língua específicos ou sintonizar separadamente um programa local.

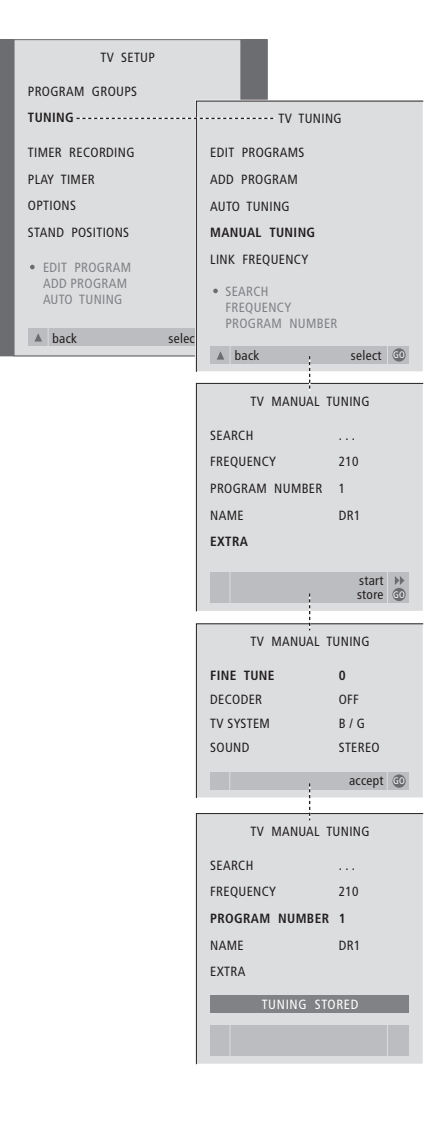

- > Prima TV para ligar a televisão.
- > Prima MENU para chamar o menu TV SETUP e prima ▼ para realçar TUNING.
- > Prima GO para chamar o menu TV TUNING e prima ▼ para realçar MANUAL TUNING.
- > Prima GO para chamar o menu MANUAL TUNING.
- > Prima vou ▲ para ir para a opção do menu que pretende alterar.
- > Prima  $\blacktriangleright$  ou  $\blacktriangleleft$  para alterar as informações da opção do menu que escolheu.
- > Se escolher NAME, prima o botão verde para iniciar o procedimento de nomeação, utilize ▼ ou ▲ e > para introduzir os caracteres no nome que escolheu.
- > Para chamar o menu suplementar
- TV MANUAL TUNING, vá para EXTRA e prima GO. Em seguida, realize uma sintonização fina, se for relevante, ou seleccione o tipo de som (entrada de descodificador e sistema de TV, se for relevante)...
- > Quando acabar de editar, prima GO para aceitar as definições.
- > Prima GO para memorizar o programa ajustado.
- > Prima EXIT para sair dos menus no ecrã.

## **O que pode encontrar no menu TV MANUAL TUNING...**

#### SEARCH

- Dá início à procura de sintonização.
- FREQUENCY
- Selecciona uma frequência a sintonizar. PROGRAM NUMBER
- Memoriza ou muda o número de programa. Pode memorizar 99 programas.

## NAME

Dá acesso ao menu de nomeação e dá um nome ao programa que seleccionou. EXTRA

Dá acesso ao menu suplementar TV MANUAL TUNING.

## **O que pode encontrar no menu suplementar TV MANUAL TUNING...**

## FINE TUNE

Sintonização fina da frequência de um programa ou de um programa sintonizado. Pode efectuar uma sintonização fina numa gama que vai de -8 a +8.

## (DECODER)

É necessário ter um descodificador para a recepção de programas codificados. Normalmente, o descodificador é detectado automaticamente durante a sintonização, mas pode ser seleccionado através desta opção de menu. Definir DECODER para uma das seguintes opções: ON (para descodificador ligado) ou OFF (para não existir descodificador). Se tiver dois descodificadores ligados, escolha 1 ou 2.

## (TV SYSTEM)

Sistema de emissão de televisão – esta opção só se encontra disponível em determinados tipos de televisores uma vez que o sistema de emissão de TV é normalmente seleccionado automaticamente. As informações que se seguem podem ser introduzidas se SYSTEM estiver disponível: B/G (para PAL/SECAM, B/G), I (para PAL I), L (para SECAM L), M (para NTSC) e D/K (para PAL/SECAM D/K).

SOUND (mono, stereo ou language) Pode ter disponíveis diversos tipos de som para programas diferentes: mono, estéreo ou línguas diferentes. No programa ou frequência relevantes seleccione as opções MONO (som mono FM/NICAM), STEREO (som estéreo NICAM/A2), MONO1 (língua mono 1), MONO2 (língua mono 2), MONO3 (língua mono 3) ou STEREO2 (língua estéreo 2). Se os programas forem transmitidos em duas línguas e se pretender ter ambas as línguas, pode guardar o programa duas vezes: uma para cada língua.

## **Ajustar programas de rádio sintonizados**

Pode ajustar manualmente determinados aspectos dos programas de rádio sintonizados. Pode procurar programas novos, escolher um tipo de som, realizar uma sintonização fina e renomear programas existentes.

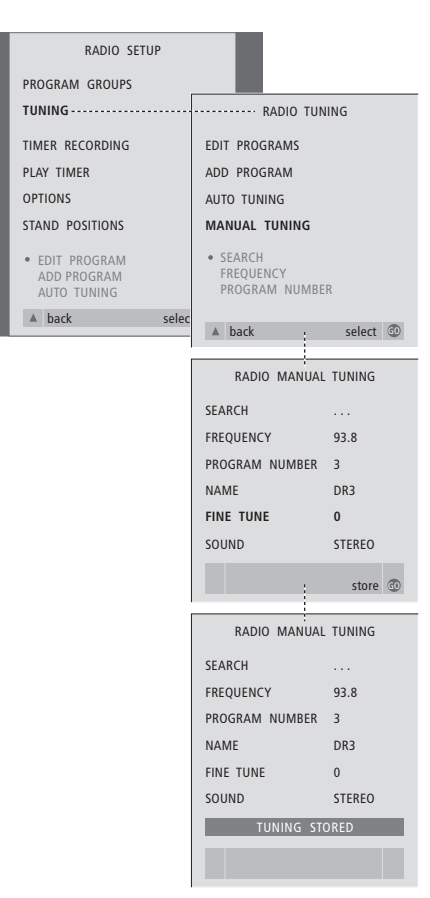

## *Para sintonizar programas de rádio manualmente...*

- > Prima RADIO para ligar o rádio.
- > Prima MENU para chamar o menu RADIO SETUP e prima ▼ para realçar TUNING.
- > Prima GO para chamar o menu RADIO TUNING e prima ▼ para realçar MANUAL TUNING.
- > Prima GO para chamar o menu MANUAL TUNING.
- > Prima  $\blacktriangledown$  ou  $\blacktriangle$  para ir para a opção do menu que pretende alterar.
- > Prima > ou < para alterar as informações da opção do menu que escolheu ou introduza os números que pretende.
- > Se escolher NAME, prima o botão verde para iniciar o procedimento de nomeação, utilize ▼ ou ▲ e  $\blacktriangleright$  para introduzir os caracteres no nome que escolheu.
- > Quando acabar de editar, prima GO para aceitar as definições.
- > Prima GO para memorizar o programa ajustado.
- > Prima EXIT para sair dos menus no ecrã.

## *O que pode encontrar no menu RADIO MANUAL TUNING...*

- SEARCH... Dá início à procura de sintonização. FREQUENCY... Utilize as teclas numéricas para introduzir uma frequência.
- PROGRAM NUMBER... Memoriza ou muda o número do programa. Pode memorizar até 59 programas.
- NAME... Chama o menu de nomeação e dá um nome ao programa que seleccionou.
- FINE TUNE... A sintonização apurada de um programa pode realizar-se entre -8 e +8.
- SOUND... Pode escolher entre som Estéreo ou som Mono. O receptor muda automaticamente para som Mono se o sinal estéreo estiver afectado por ruído.

 $\vert$  25

Existem duas formas de sintonizar programas de TV:

- Deixar que o BeoCenter 1 sintonize automaticamente todos os programas disponíveis;
- Pode actualizar a sintonização se os programas tiverem sido movidos para uma frequência diferente ou se estiverem disponíveis novos programas, também eles serão sintonizados.

Pode editar os programas sintonizados fazendo-os aparecer numa sequência diferente, dandolhes um nome diferente ou apagando programas. Consulte a página 20 a 22 para obter mais instruções.

Se quiser ajustar a sintonização dos programas sintonizados, utilize o menu MANUAL TUNING. Consulte a página 23 para obter mais instruções.

# **Ressintonizar através da sintonização automática**

Pode ressintonizar todos os programas de televisão e rádio deixando o BeoCenter 1 sintonizar automaticamente todos os programas. Seleccione TV ou rádio como fonte antes de começar a sintonizar.

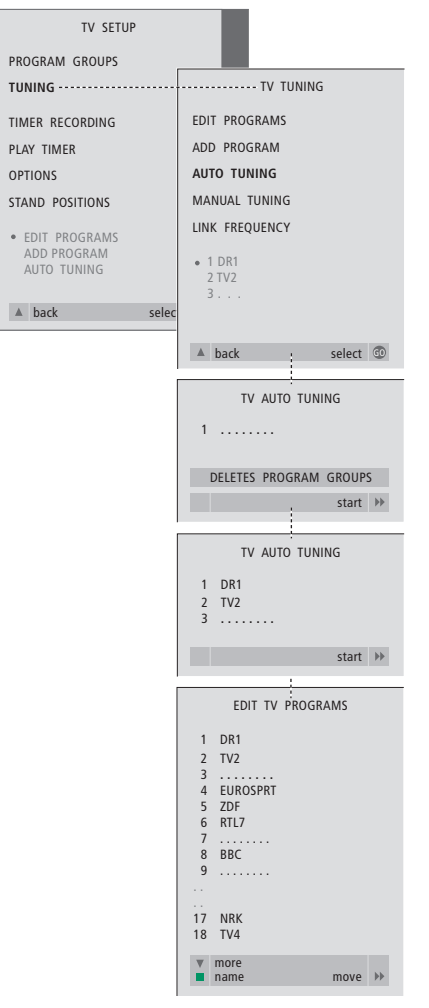

Se ressintonizar todos os programas de TV ou rádio, todos os Grupos e definições que tiver feito desaparecem!

- > Prima TV para ligar a televisão ou RADIO para ligar o rádio.
- > Prima MENU para chamar o menu TV SETUP e prima ▼ para realçar TUNING.
- > Prima GO para chamar o menu TV TUNING e prima ▼ para realçar AUTO TUNING.
- > Prima GO para chamar o menu AUTO TUNING.
- $>$  Prima  $\blacktriangleright$  para dar início à sintonização automática.
- > Depois de terminada a sintonização automática aparecerá o menu EDIT PROGRAMS. Pode então reorganizar a ordem dos programas, apagar programas ou renomeá-los.

# **Adicionar um programa de televisão ou de rádio novo**

Pode adicionar um programa novo ou actualizar um programa sintonizado que, por exemplo, tenha sido movido. Seleccione TV ou rádio como fonte antes de começar a actualizar a sintonização.

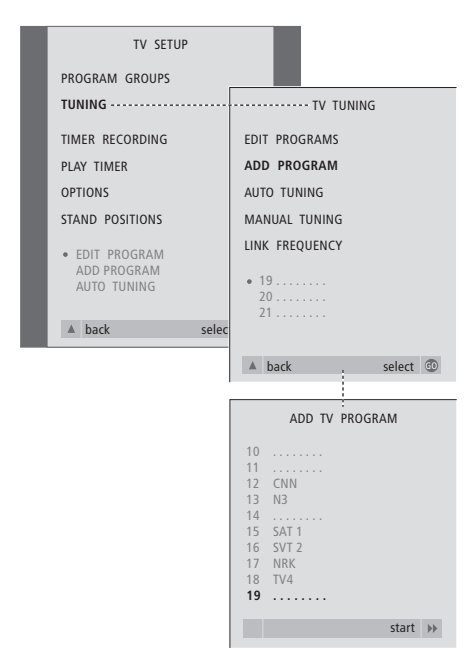

- > Prima TV para ligar a televisão ou RADIO para ligar o rádio.
- > Prima MENU para chamar o menu TV SETUP e prima ▼ para realçar TUNING.
- > Prima GO para chamar o menu TV TUNING e prima ▼ para realçar ADD PROGRAM.
- > Prima GO para chamar o menu ADD PROGRAM.
- $>$  Prima  $\blacktriangleright$  para iniciar. Os novos programas serão adicionados automaticamente à medida que forem sendo encontrados.
- > Quando a sintonização terminar e os novos programas tiverem sido adicionados, aparece o menu EDIT PROGRAMS. Pode então reorganizar a ordem dos programas, apagar programas ou renomeá-los. O cursor irá realçar o primeiro programa novo daqueles que acabaram de ser adicionados à lista.

# Regulação das posições do televisor

Se o BeoCenter 1 estiver equipado com um suporte motorizado pode rodá-lo através do comando à distância Beo4. Pode ainda memorizar as posições para as quais o televisor deve rodar quando se liga ou quando é colocado em modo standby. Pode ainda rodar o BeoCenter 1 manualmente.

Pode regular uma posição para onde o BeoCenter 1 rodará cada vez que o ligar e desligar. Pode ajustar o ângulo do BeoCenter 1 manualmente ou através do comando à distância Beo4.

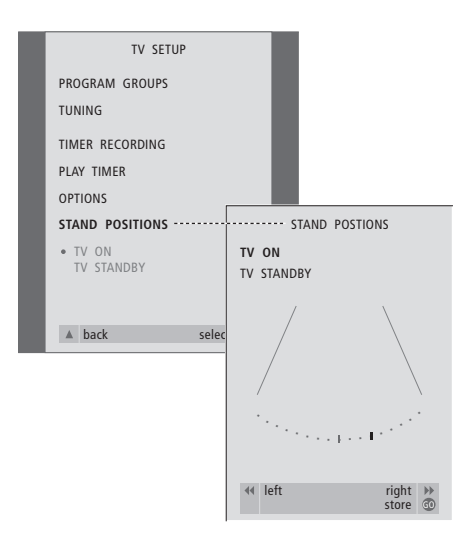

- > Prima TV para ligar a televisão.
- > Prima MENU para chamar o menu TV SETUP e prima ▼ para realçar STAND POSITIONS.
- > Prima GO para chamar o menu STAND POSITIONS.
- > De forma a memorizar uma posição do suporte para quando o BeoCenter 1 é ligado, prima « ou » para rodar o BeoCenter 1 e para o colocar de acordo com a sua posição de visualização.

*Como memorizar uma posição do suporte quando se põe o BeoCenter 1 em modo standby...*

- > Prima ▼ para ir para TV STANDBY.
- $>$  Prima  $\triangleleft$  ou  $\triangleright$  para rodar o BeoCenter 1 e para o colocar de acordo com a sua preferência.
- > Prima GO para memorizar as suas posições.

# Escolher a língua dos menus

A língua que escolheu para os menus durante a primeira configuração do BeoCenter 1 pode ser mudada a qualquer altura.

Depois de escolher a língua do menu, todos os menus e mensagens do visor são apresentadas na língua escolhida.

Pode seleccionar a língua para os menus no ecrã através do menu TV SETUP. O texto no ecrã muda à medida que passa de língua para língua.

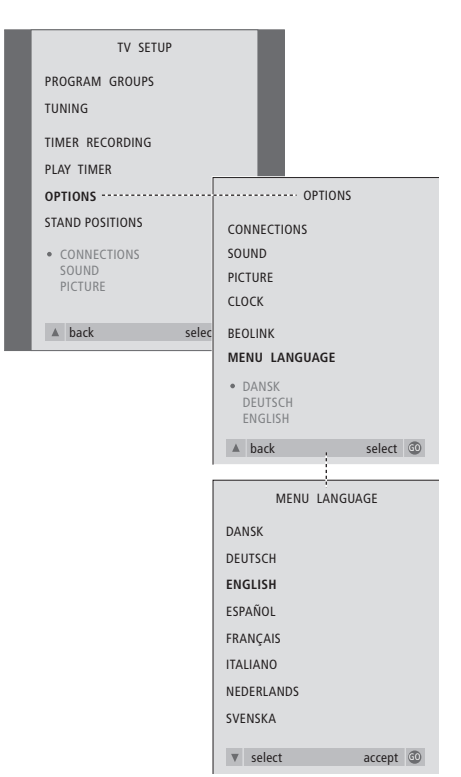

- > Prima TV para ligar a televisão.
- > Prima MENU para chamar o menu TV SETUP e prima <del>▼</del> para realçar OPTIONS.
- > Prima GO para chamar o menu OPTIONS e prima ▼ para realçar MENU LANGUAGE.
- > Prima GO para chamar o menu MENU LANGUAGE.
- > Utilize  $\blacktriangledown$  ou  $\blacktriangle$  para ir para a escolha de língua que pretende.
- > Prima GO para fazer a sua escolha.
- > Prima ▲ para percorrer os menus anteriores ou prima EXIT para sair directamente dos menus no ecrã.

# Ajustar as definições de som

As definições de som são prédefinidas na fábrica para valores neutros que se adequam à maioria das situações de visualização e audição. No entanto, se assim o desejar, pode ajustar estes aspectos de acordo com a sua preferência.

Pode ajustar o volume, os graves e os agudos em todas as configurações com o BeoCenter 1.

O aspecto do menu depende da presença ou ausência do módulo de som surround\* opcional e do facto de ter ou não ligado colunas ao BeoCenter 1.

Pode ajustar o volume de som, o modo das colunas ou o balanço das colunas directamente no comando à distância Beo4 em qualquer altura sem ter de chamar um menu, mas é preciso chamar o menu SOUND para poder ajustar os graves, os agudos ou a intensidade sonora.

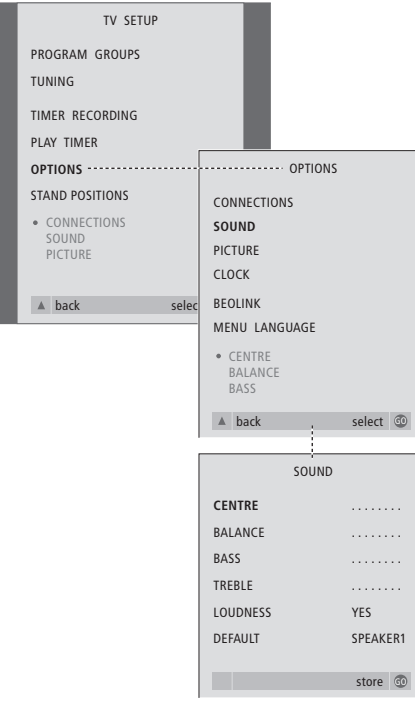

- > Prima TV para ligar a televisão.
- > Prima MENU para chamar o menu TV SETUP e prima ▼ para realçar OPTIONS.
- > Prima GO para chamar o menu OPTIONS e prima ▼ para realçar SOUND.
- > Prima GO para chamar o menu SOUND.
- > Prima ▲ ou ▼ para seleccionar um item a ajustar.
- $>$  Prima  $\triangleleft$  ou  $\triangleright$  para ajustar os valores ou para escolher uma definição.
- > Prima ▲ ou ▼ para percorrer os itens do menu.
- > Prima EXIT para memorizar as suas definições até desligar o BeoCenter 1.
- > Prima GO para memorizar permanentemente as definições.

*Tenha em atenção que o Centro, o Balanço, a Intensidade sonora e o Modo por defeito das colunas não estão disponíveis se tiver ligado auscultadores ao BeoCenter 1.*

\*NOTA! Se o módulo de som surround opcional estiver ligado ao BeoCenter 1, consulte o Livro de consulta fornecido com o módulo para obter mais informações sobre o ajuste do som e das colunas.

## **O que pode encontrar no menu SOUND...**

VOLUME

Ajusta o nível de volume que o televisor utiliza quando se liga.

(CENTRE)

Apenas disponível se tiver ligado colunas ao BeoCenter 1. Ajusta o balanço entre as colunas externas e as colunas internas.

BALANCE

Ajusta o balanço entre as colunas.

BASS

Ajusta o nível de graves.

## TREBLE

Ajusta o nível de agudos.

(LOUDNESS)

Só está disponível se tiver ligado colunas ao BeoCenter 1. A função da intensidade sonora compensa a falta de sensibilidade do ouvido humano para as frequências altas e baixas. Estas frequências são aumentadas em níveis de volume baixo de forma a que a música baixa se torne mais dinâmica. A intensidade sonora pode ser definida como ON ou OFF.

#### (DEFAULT)

Só está disponível se tiver ligado colunas ao BeoCenter 1 e tiver também escolhido uma fonte de vídeo. Indica a combinação por defeito das colunas. Estão disponíveis as seguintes combinações:

SPEAKER 1 para as colunas incorporadas. SPEAKER 3 para as colunas incorporadas e as externas.

Consulte o capítulo *Ajustar o volume de som* no Livro de consulta separado para obter mais informações sobre as combinações das colunas.

# Ajustar as definições da imagem

As definições da imagem são prédefinidas na fábrica para valores neutros que se adequam à maioria das situações de visualização. No entanto, se assim o desejar, pode ajustar estas definições de acordo com a sua preferência.

Pode ajustar o brilho, a cor ou o contraste da imagem.

Para mudar o formato da imagem de 4:3 para ecrã panorâmico de 16:9, consulte o capítulo *Ver televisão* no Livro de consulta separado.

Pode ajustar as definições de imagem temporariamente – até o BeoCenter 1 ser desligado – ou pode memorizá-las permanentemente. Os ajustes temporários são redefinidos para valores neutros sempre que desligar o BeoCenter 1.

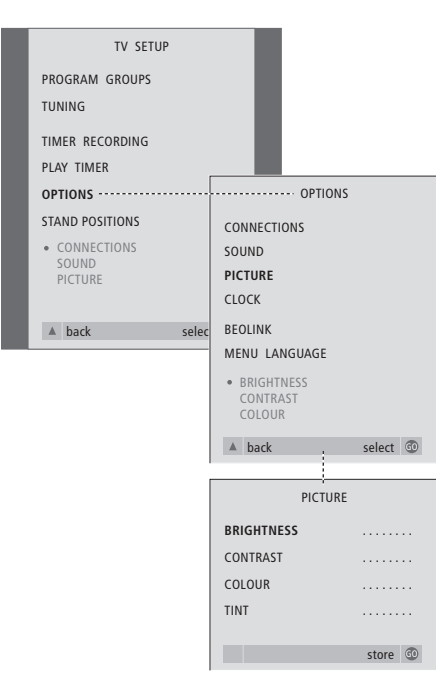

## > Prima TV para ligar a televisão.

- > Prima MENU para chamar o menu TV SETUP e prima <del>▼</del> para realçar OPTIONS.
- > Prima GO para chamar o menu OPTIONS e prima ▼ para realçar PICTURE.
- > Prima GO para chamar o menu PICTURE. BRIGHTNESS já está realçado.
- $>$  Prima  $\triangleleft$  ou  $\triangleright$  para ajustar BRIGHTNESS.
- > Prima ▲ ou ▼ para percorrer os itens do menu.
	- $>$  Prima  $\triangleleft$  ou  $\triangleright$  para ajustar os valores.
	- > Prima EXIT para memorizar as suas definições até desligar o BeoCenter 1.
	- > Prima GO para memorizar permanentemente as definições.

## **O que pode encontrar no menu PICTURE...** BRIGHTNESS

Ajusta a luminosidade da imagem. CONTRAST Ajusta o nível de contraste na imagem. COLOUR Ajusta a intensidade da cor na imagem.

*Para fontes de vídeo que utilizam o sinal NTSC estará disponível uma quarta opção – Tint (tonalidade ou gradação da cor).*

# Acertar a hora e a data

Se o BeoCenter 1 estiver equipado com o módulo Master Link opcional, pode introduzir as definições para o relógio incorporado.

Quando se pré-programa o BeoCenter 1 para se ligar ou desligar sozinho a uma determinada hora ou quando se pré-programa uma gravação temporizada num videogravador BeoCord V 8000 ligado, o relógio assegura que estas funções são activadas e desactivadas à hora correcta indicada.

Se o relógio não for actualizado na transição entre o Verão e o Inverno, seleccione o programa com o qual sincronizou originalmente o relógio. A forma mais simples de acertar o relógio é sincronizando-o com o serviço de Teletexto de um programa sintonizado através do menu CLOCK. Só é possível sincronizar o relógio com o serviço de Teletexto disponibilizado pelo programa actual. Se não estiver disponível nenhum serviço de Teletexto, pode acertar o relógio manualmente.

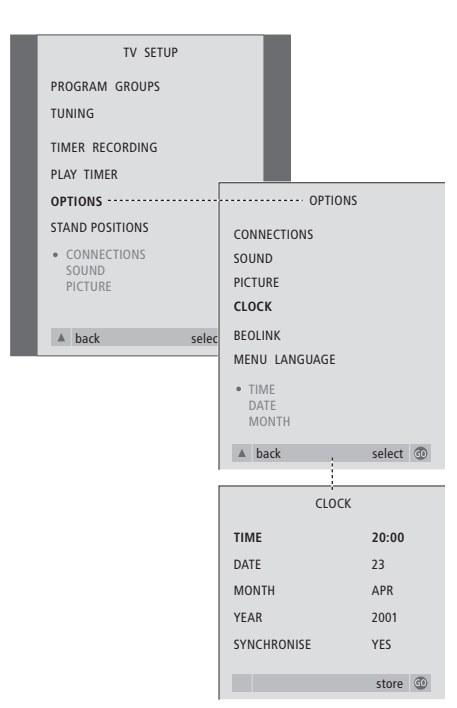

- > Prima TV para ligar a televisão.
- > Prima MENU para chamar o menu TV SETUP e prima <del>▼</del> para realçar OPTIONS.
- > Prima GO para chamar o menu OPTIONS e prima <del>▼</del> para realçar CLOCK.
- > Prima GO para chamar o menu CLOCK.
- $>$  Prima  $\triangleleft$  ou  $\triangleright$  para ver as escolhas de cada item.
- > Prima ▲ ou ▼ para percorrer os itens do menu.
- > Prima GO para memorizar as opções do relógio e do calendário ou EXIT para sair de todos os menus.

#### **Abreviaturas para os meses**

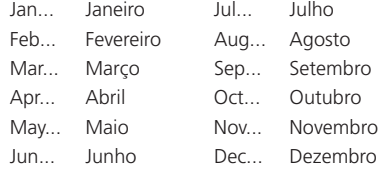

## **O que pode encontrar no menu CLOCK...** TIME

Indica as horas. Prima « ou » no Beo4 para seleccionar a hora correcta. DATE Indica o dia. **MONTH** Indica o mês. YEAR Indica o ano. SYNCHRONISE Para sincronização do relógio incorporado com o Teletexto. Seleccione o programa actual premindo « ou » até aparecer o nome do programa. Só é necessário introduzir a hora manualmente se SYNCHRONISE estiver definido para NO.

# DVD – Preferências pessoais

Pode mudar as definições da imagem, do som, da língua e da função Controlo de Acesso em qualquer altura utilizando o menu OSD.

Seleccione o formato de imagem preferido, mude o tipo de som e introduza as línguas preferidas para as legendas e para a reprodução do áudio.

Se está preocupado com o que os seus filhos devem ou não ver, pode bloquear completamente alguns DVDs com um código de segurança ou só bloquear cenas individuais.

Consulte as páginas seguintes para mais informações sobre a função Controlo de Acesso.

# **Como seleccionar definições nos menus**

O menu OSD permite-lhe memorizar definições para a imagem, para o som, para a língua e para a função Controlo de Acesso.

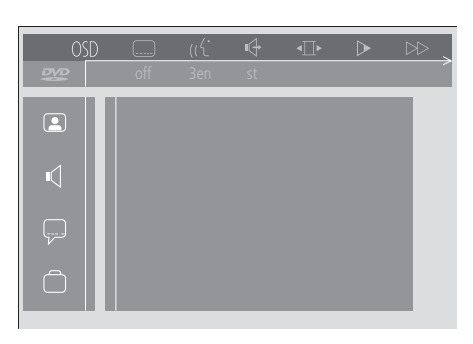

*Os símbolos do menu OSD aparecem ao longo do lado esquerdo do ecrã. Os símbolos estão explicados em baixo.*

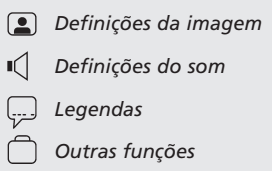

## *Para utilizar o menu OSD…*

- > Prima o botão azul no Beo4 e mantenha-o premido durante a reprodução para chamar a barra de ferramentas para o ecrã, que aparecerá no topo do mesmo.
- $>$  Prima  $\triangleleft$  ou  $\triangleleft$  para mover o cursor para OSD e prima GO. O menu *User Preferences* aparece ao longo do lado esquerdo do ecrã.
- > Prima ▲ ou ▼ para se deslocar através das funções no menu. À medida que se vai deslocando, vão-se abrindo menus no ecrã relacionados com as funções.
- > Prima > para se deslocar para um dos submenus. As definições disponíveis aparecem num quadrado realçado à direita do menu actual.
- $>$  Prima  $\blacktriangleright$  para se deslocar para as definições disponíveis.
- > Prima ▲ ou ▼ para se deslocar pela lista das definições disponíveis.
- $>$  Prima  $\triangleleft$  para memorizar as suas escolhas e retroceda percorrendo os menus anteriores.

## **O que pode encontrar no menu** *Picture*

O menu *Picture* permite-lhe seleccionar um formato de ecrã, seleccionar uma definição de cor, centrar a imagem no ecrã ou mudar o contraste da imagem. Estão disponíveis as seguintes opções: *TV Shape...* Escolher o formato da imagem. As

opções incluem: *16:9* (ecrã panorâmico), *4:3 letterbox* (para uma imagem de ecrã panorâmico num ecrã de tamanho normal, com barras pretas em cima e em baixo no ecrã), e *4:3 panscan* (a imagem desloca-se horizontalmente para assegurar que a acção mais importante é apresentada no ecrã).

- *Black-level shift...* Ajusta a dinâmica da cor para assegurar um contraste nítido. As opções são *On* e *Off*.
- *Video shift...* Permite-lhe centrar a imagem horizontalmente no ecrã premindo « ou ». Prima GO duas vezes para memorizar a sua configuração.
- *Video output...* Sistema de código de cores. As opções são RGB ou YUV. Seleccione RGB.

## **O que pode encontrar no menu** *Sound*

O menu *Sound* permite-lhe escolher a configuração de som que corresponde ao equipamento de áudio digital ou analógico a que o BeoCenter 1 está ligado. Estão disponíveis as seguintes opções:

*Digital output...* As opções são *On, Off, PCM* e *All*. Se o seu televisor estiver equipado com um módulo Dolby Digital, seleccione *All*. Caso contrário, defina para *Off*.

*Analogue output...* As opções são *Stereo* e *Dolby surr-compat*. Seleccione *Dolby surr-compat*.

- *Night mode…* Optimiza a dinâmica do som durante a reprodução com volume baixo. As opções são *On* ou *Off*.
- *Karaoke vocal…* Activa ou desactiva as vozes da música na reprodução de karaoke. As opções são *On* ou *Off*.
- *PCM output...* Modulação de código de impulsos. As opções são *48 KHz* ou *96 KHz*. Seleccione *48 KHz*.

#### **O que pode encontrar no menu** *Language*

O menu *Language* permite-lhe seleccionar as suas línguas preferidas para os menus no ecrã, para a reprodução do áudio e para as legendas. Estão disponíveis as seguintes opções:

- *Audio Language...* Das línguas indicadas, escolha aquela que deseja para a reprodução do áudio e se a língua pela qual optou estiver disponível nos seus DVDs, a reprodução do áudio será feita nessa língua.
- *Subtitle Language...* Das línguas indicadas, escolha aquela que deseja para as legendas e se a língua pela qual optou estiver disponível nos seus DVDs, as legendas aparecerão nessa língua\*.
- *Menu Language...* Das línguas apresentadas, escolha aquela que deseja para o menu.

## **O que pode encontrar no menu**  *Other Functions*

O menu *Functions* permite-lhe decidir quem pode ter acesso aos seus DVDs assim como o nível de acesso.

*Access control...* As definições de *Child Lock* e *Parental Control* são ajustadas aqui. Consulte a página 36 para mais informações acerca das definições do *Access Control*.

*Status window...* Activa ou desactiva a janela na ponta esquerda do ecrã, mostrando o tempo de reprodução decorrido e o estado do alimentador. As opções são *On* ou *Off*. *Low power standby...* Definir para *Off*.

*PBC (Playback Control)...* Activa ou desactiva um

menu especial para reproduzir discos SVCD (Super Video CD). As opções são *On* ou *Off*.

*Help text...* Activa ou desactiva os textos de ajuda do menu. As opções são *On* ou *Off*.

\*NOTA! Alguns DVDs necessitam que seleccione uma língua para as legendas, mesmo que já tenha seleccionado anteriormente uma língua por defeito no menu LANGUAGE.

As funções do controlo de acesso dão-lhe a possibilidade de decidir quais os DVDs que os seus filhos podem ou não ver.

*Pode fazê-lo de duas maneiras:*  Introduza um código PIN (identificação pessoal) de quatro dígitos para activar a função Dispositivo de Bloqueio para Crianças. Este código tem que ser introduzido para se poderem ver aqueles DVDs que não foram pessoalmente aprovados por si. Active a função *Controlo dos Pais* para impedir a visualização de cenas chocantes existentes no DVD.

# **Introduzir um código PIN para a função** *Dispositivo de Bloqueio para Crianças*

Introduza um código para a função *Child Lock* para impedir a reprodução de um disco, autorizar uma única reprodução de um disco ou autorizar a visualização total de um disco.

## **Autorizar a visualização de um disco**

Introduza o código de *Access Control* para autorizar uma única reprodução ou a reprodução ilimitada de um disco inserido.

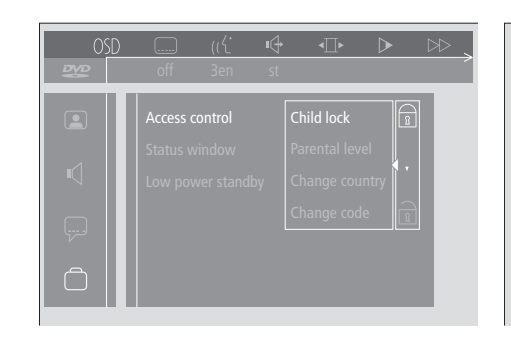

## *Para activar ou desactivar a função "Dispositivo de Bloqueio para Crianças"*

- > Prima o botão azul no Beo4 para fazer aparecer a barra de ferramentas no ecrã.
- > Prima ♦ para ir para *OSD* e  $\blacktriangledown$  para fazer aparecer o menu *User Preferences*.
- > Prima ▼ para percorrer a lista no sentido descendente até  $\Box$ .
- > Prima  $\blacktriangleright$  para ir para o menu *Functions*. *Access Control* já está realçado.
- > Prima > para poder introduzir um código PIN de quatro dígitos.
- > Utilize os botões dos números no Beo4 para introduzir o seu código.
- > Introduza o código mais uma vez para o confirmar.
- > Prima  $\blacktriangleright$  para se ir para *Child lock*.
- > Prima ▲ para activar *Child lock* ou ▼ para desactivar *Child lock*.

# *Quando carrega um novo DVD…*

**locked**

- O menu *Access Control* é apresentado.
- > Para autorizar uma reprodução única do disco inserido, prima ▲ ou ▼ para deslocar o cursor para *Play once* (reproduzir uma vez).

Play once  $[ ] [ ] [ ] [ ] [ ]$ Play always [ ] [ ] [ ] [ ]

- > Para autorizar a reprodução não supervisionada de um disco inserido, desloque o cursor para *Play always* (reproduzir sempre).
- > Utilize os botões numéricos no Beo4 para introduzir o seu código PIN.

## *Para cancelar uma autorização anterior…*

- > Inicie a reprodução do disco.
- > Prima STOP quando a mensagem *safe* aparecer na janela de Feedback temporária. Aparece o menu *Child Protect*.
- > Prima ▲ uma vez para cancelar uma autorização prévia ou  $\blacktriangleright$  para a confirmar.

*O BeoCenter 1 tem capacidade para guardar até 120 títulos de DVD. Um título é acrescentado à lista quando se selecciona a opção "Play always" no menu "Child Protect". Se a lista estiver cheia e for acrescentado um título novo, a entrada do título mais antigo é eliminada da lista. Todos os discos num conjunto de vários discos têm que ser aprovados para que todo o conjunto possa ser considerado seguro para crianças.*

## **Mudar o seu código PIN**

Pode mudar o seu código PIN em qualquer altura através do menu *Access Control*.

# **Se se esquecer do código PIN para a função** *Child lock***...**

É possível anular o código PIN do *Child lock* e introduzir outro novo.

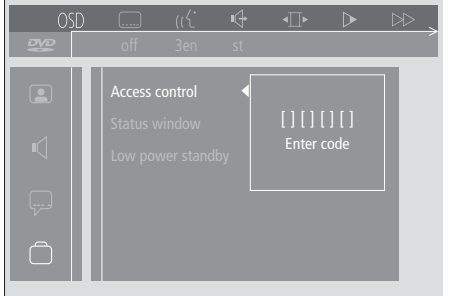

## *Para mudar o seu código PIN…*

- > Prima o botão azul no Beo4 para fazer aparecer a barra de ferramentas no ecrã.
- > Prima < para ir para *OSD* e  $\blacktriangledown$  para fazer aparecer o menu *User Preferences*.
- > Prima  $\blacktriangledown$  para ir até  $\bigcap$  e prima  $\blacktriangleright$  para passar para o menu *Funtions*.
- *Access Control* já está realçado.
- > Prima  $\blacktriangleright$  para ir para *Enter code*.
- > Utilize os botões dos números no Beo4 para introduzir o seu código.
- > Prima ▼ para se deslocar para *Change code* e prima  $\blacktriangleright$  para conseguir introduzir o código novo.
- > Introduza o novo código PIN de quatro dígitos.
- > Volte a introduzir o código PIN para o confirmar.
- $>$  Prima EXIT para sair dos menus ou prima  $\triangleleft$ para retroceder pelos menus anteriores.

## *Inserir um CD áudio e não um DVD...*

- > Prima GO e, em seguida, o botão azul no Beo4 para fazer aparecer a barra de ferramentas no ecrã.
- > Prima < para ir para OSD e <sub>▼</sub> para fazer aparecer o menu *User Preferences*.
- > Prima ▼ para percorrer a lista no sentido descendente até  $\Box$
- > Prima  $\blacktriangleright$  para ir para o menu *Functions*. *Access Control* já está realçado.
- > Prima > para poder introduzir um código PIN de quatro dígitos.
- > Prima STOP quatro vezes para anular o código.
- > Utilize os botões dos números no Beo4 para introduzir um código novo.
- > Introduza o código mais uma vez para o confirmar.

## **Controlo dos Pais**

Os DVDs estão classificados segundo uma escala definida nacionalmente quanto à sua adequabilidade para crianças. A função *Controlo dos Pais* impede a visualização de cenas consideradas menos adequadas para crianças.

# Access control Child lock Parental level Change country Change code C

#### *Para activar o "Controlo dos Pais"…*

- > Prima o botão azul no Beo4 para fazer aparecer a barra de ferramentas no ecrã.
- > Prima < ou → para ir para *OSD* e  $\blacktriangledown$  para chamar o menu *User Preferences*.
- > Prima  $\blacktriangleright$  para ir até  $\lceil \cdot \rceil$  e prima  $\blacktriangleright$  para passar para o menu *Funtions*. *Access Control* já está realçado.
- > Prima  $\blacktriangleright$  para ir para *Enter code*.
- > Utilize as teclas numéricas no Beo4 para introduzir o seu código.
- > Prima ▼ para se deslocar para *Parental level* e prima  $\blacktriangleright$  para poder escolher um nível adequado.
- > Prima ▲ ou ▼ para escolher um nível de filtro entre 1 (para o mais adequado) e 8 (para o menos adequado).
- > Prima < para memorizar as suas definições e retroceder percorrendo os menus.
- > Prima EXIT para sair de todos os menus.

*As cenas do DVD com classificação superior ao nível que escolheu não serão visualizadas. Se o disco tiver cenas alternativas com o nível que escolheu, ou abaixo deste nível, estas serão apresentadas em vez das outras. Defina o nível do filtro para 0 para desactivar o Controlo dos Pais.*

## **Mudar a definição do país**

A alteração da definição Country no menu *Access control* pode afectar os níveis de classificação utilizados pelo *Controlo dos Pais*.

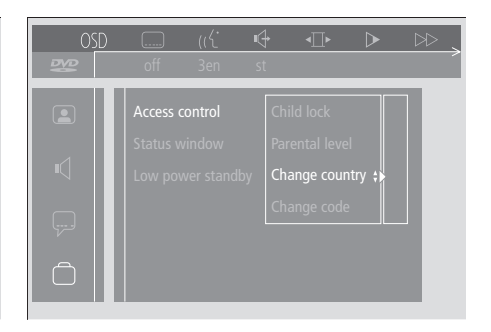

## *Para mudar a definição do país...*

- > Prima o botão azul no Beo4 para fazer aparecer a barra de ferramentas no ecrã.
- > Prima < ou → para ir para *OSD* e  $\blacktriangledown$  para chamar o menu *User Preferences*.
- > Prima  $\blacktriangleright$  para ir até  $\bigcap$  e prima  $\blacktriangleright$  para passar para o menu *Funtions*.
	- *Access Control* já está realçado.
- > Prima > para ir para *Enter code*.
- > Utilize as teclas numéricas no Beo4 para introduzir o seu código.
- > Prima ▼ para se deslocar para *Change country* e prima  $\blacktriangleright$  para poder escolher a definição de um país.
- > Prima ▲ ou ▼ para escolher um país da lista.
- > Prima < para memorizar as suas definições e retroceder percorrendo os menus.
- > Prima EXIT para sair de todos os menus.

Se o BeoCenter 1 estiver equipado com o módulo Master Link incorporado, pode fazê-lo ligar e desligar automaticamente programando um Temporizador. Se ligou um sistema de áudio ou outro televisor Bang & Olufsen ao BeoCenter 1 utilizando um cabo Master Link, pode também programar estes sistemas para se ligarem ou desligarem.

Pode programar o Temporizador para ligar ou desligar o BeoCenter 1 à mesma hora e no mesmo dia todas as semanas. Pode introduzir até seis definições do Temporizador e chamar um índice no ecrã das definições do Temporizador que introduziu. A partir deste índice pode editar ou apagar as definições do Temporizador.

Certifique-se de que o relógio incorporado está certo. Consulte *Acertar a hora e a data* para mais informações. Para ver como programar o sistema para iniciar e parar de gravar automaticamente, consulte *Se tiver instalado um BeoCord V 8000*.

# **Reprodução temporizada e modo standby temporizado**

Pré-programe o BeoCenter 1 para uma reprodução temporizada se, por exemplo, houver um programa que não quer perder ou se pretender que o sistema se ligue para o acordar de manhã. Pré-programe o BeoCenter 1 para o modo standby temporizado se, por exemplo, quiser ter a certeza de que o BeoCenter 1 fica desligado quando sai para o trabalho de manhã.

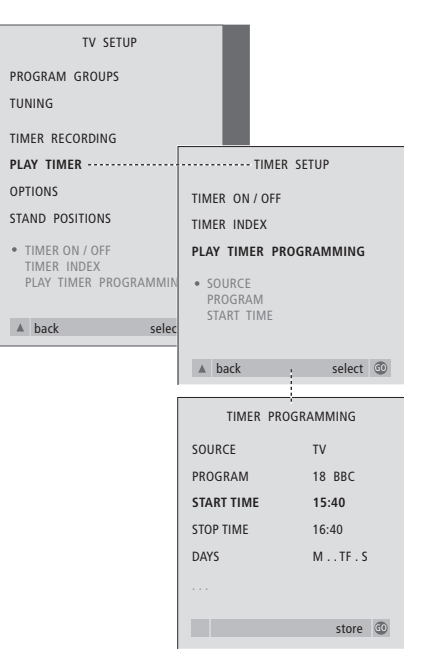

## **Antes de começar…**

*Se ligou um produto de áudio ou de vídeo da Bang & Olufsen ao BeoCenter 1 utilizando um cabo Master Link, e gostaria de programar este produto para se ligar ou desligar, certifique-se de que liga a função Play Timer no produto ligado. Consulte os Livros do utilizador fornecidos com o produto de áudio ou vídeo.*

## *Para ligar o Play Timer...*

- > Prima MENU para chamar o menu TV SETUP e prima ▼ para realçar PLAY TIMER.
- > Prima GO para chamar o menu PLAY TIMER. TIMER ON/OFF já está realçado.
- > Prima GO para chamar o menu TIMER ON/OFF.
- $>$  Prima  $\triangleleft$  ou  $\triangleright$  para revelar ON.
- > Prima GO para memorizar a definição.

## *Para introduzir as definições da reprodução temporizada ou do modo standby temporizado...*

- > Prima MENU para chamar o menu TV SETUP e prima <del>▼</del> para realçar PLAY TIMER.
- > Prima GO para chamar o menu PLAY TIMER e prima ▼ para realçar
	- PLAY TIMER PROGRAMMING.
- > Prima GO para chamar o menu TIMER PROGRAMMING.
- > Prima ▲ ou ▼ para percorrer os itens do menu.
- > Utilize as teclas dos números para introduzir a informação ou prima « ou » para ver a sua escolha para cada item.
- > Depois de introduzir as informações necessárias, prima GO para memorizar as definições do temporizador ou prima EXIT para sair de todos os menus no ecrã.

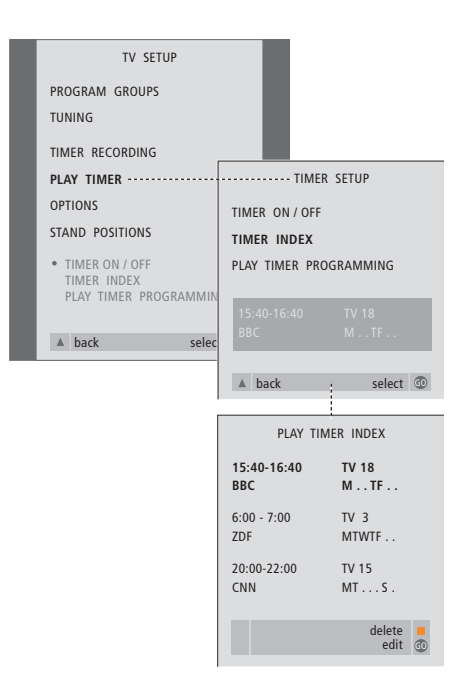

## *Para ver, editar ou apagar as definições de Play Timer...*

- > Seleccione TIMER INDEX a partir do menu TIMER SETUP para chamar a lista das definições do Temporizador. A primeira definição do temporizador na lista já está realçada.
- > Prima ▲ ou ▼ para mover o cursor até uma definição do Temporizador que pretende editar.
- > Para editar uma definição, prima GO e siga o procedimento descrito à esquerda.
- > Para poder apagar uma definição seleccionada, prima o botão amarelo.
- $>$  Se mudar de ideias, prima  $\triangleleft$  para que a definição volte a figurar na lista. Pode também premir EXIT para sair de todos os menus.
- > Prima novamente o botão amarelo para apagar a definição.

## **O que pode encontrar no menu PLAY TIMER...** SOURCE

Dependendo da opção que escolher, SOURCE indica que uma fonte específica será ligada ou desligada. As opções\* são:

TV... Para ligar a televisão.

(GROUPS)… Se tiver criado Grupos de programas e seleccionado um Grupo como fonte antes de fazer uma programação do temporizador, pode seleccionar um programa deste grupo como sendo a sua fonte de Play Timer.

V.TAPE... Para utilizar um videogravador ligado. DVD... Para ligar o Leitor de DVDs. CD... Para utilizar um leitor de CDs ligado.

N. MUSIC, N. RADIO... Para ter acesso a ficheiros de música memorizados num PC ou a sites de rádio na Internet. Consulte um revendedor Bang & Olufsen para mais informações sobre como ter acesso a estas fontes.

A.TAPE... Para utilizar um gravador de cassetes áudio ligado.

RADIO... Para ligar o rádio.

STANDBY... Para desligar o BeoCenter 1. Se tiver outros sistemas de vídeo ou áudio compatíveis ligados ao BeoCenter 1, estes também serão desligados.

PROGRAM (Número de programa)

Depois de escolher a fonte, escolha o número de programa que pretende.

## START TIME e STOP TIME

Digite as horas que pretende para o início e/ou para o fim da reprodução. Naturalmente, só é possível introduzir uma hora de início para o modo standby Temporizado.

#### DAYS

Seleccione o(s) dia(s) da semana específico(s) em que pretende que a Temporização seja executada. Serão apresentados todos os dias da semana – começando com M para Monday (segunda-feira). Prima > uma vez para poder percorrer os dias, prima ▼ ou ▲ para retirar os dias que não quer e prima > para ir para o dia seguinte. Para voltar ao dia anterior, prima  $\triangleleft$ . Quando o(s) dia(s) da semana que pretende estiver(em) apresentado(s), prima GO para aceitar o(s) dia(s). O sistema apresenta:

- M... Segunda-feira
- T... Terça-feira
- W... Quarta-feira
- T... Quinta-feira
- F... Sexta-feira
- S... Sábado
- S... Domingo

# Sistema de código PIN

Pode proteger o BeoCenter 1 introduzindo um código PIN (Personal Identification Number – número de identificação pessoal) de quatro dígitos. Se o BeoCenter 1 for desligado da corrente eléctrica durante mais de 30 minutos, só as pessoas que souberem o código PIN é que podem voltar a ter acesso ao BeoCenter 1.

Para activar o sistema do código PIN, para modificar o código ou para o apagar, tem de chamar o menu de configuração do código PIN.

Se perder ou se se esquecer do código, contacte o seu revendedor Bang & Olufsen para pedir um código Master que desactiva o seu código PIN dando-lhe novamente acesso ao BeoCenter 1.

## **Navegação pelos menus do código PIN**

Chame o menu TV SETUP para o ecrã, active o menu PINCODE SETUP e escolha a partir dos diferentes sub-menus.

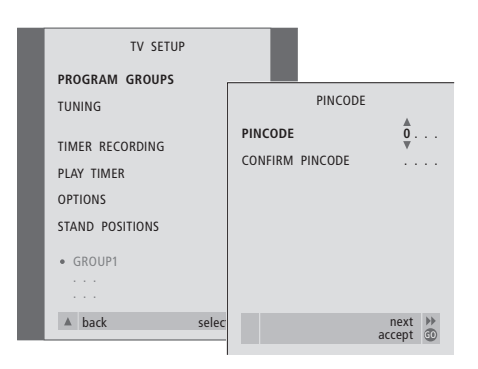

## **PROGRAM GROUPS** TUNING TIMER RECORDING PLAY TIMER OPTIONS STAND POSITIONS GROUP1 TV SETUP  $\triangle$  back PINCODE DELETE PINCODE **NEW PINCODE** select GO

## *Para activar o sistema de código PIN...*

- > Prima MENU para chamar o menu TV SETUP. > Prima < duas vezes e em seguida STOP para chamar o menu PINCODE.
- > Utilize as teclas numéricas ou ▲ ▼ para escolher os dígitos do seu código. Prima « para voltar aos dígitos introduzidos por engano e utilize ▲ ou <del>▼</del> para os alterar.
- > Prima GO depois de encontrar o último dígito.
- > Volte a introduzir o código para o confirmar e prima GO novamente.

## *Alterar ou apagar o código PIN\*...*

- > Prima MENU para chamar o menu TV SETUP.
- > Prima < duas vezes e em seguida STOP para chamar o menu PINCODE.
- > Introduza o código PIN correcto para poder mudar ou apagar as funções do código PIN.
- > Para alterar o seu código, introduza os dígitos do código utilizando as teclas numéricas ou ▲ ▼ e prima GO.
	- Volte a introduzir o código para o confirmar.
- > Para apagar o código escolha DELETE PINCODE e prima GO.

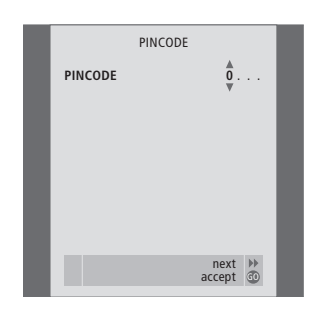

## *O código PIN em utilização...*

Se o BeoCenter 1 for desligado da corrente eléctrica durante mais de 30 minutos, assim que ligar o sistema aparece o menu PINCODE que lhe pede para introduzir o código PIN correcto.

- > Introduza os dígitos do código utilizando as teclas numéricas ou ▲ ▼.
- > Prima GO depois de ter introduzido o último dígito.
- > O BeoCenter 1 começa a funcionar novamente.

*Se introduzir o código incorrecto cinco vezes seguidas, o BeoCenter 1 fica desligado durante três horas.*

## *Se se esqueceu do seu código...*

- > Contacte um revendedor Bang & Olufsen para receber um código Master de cinco dígitos.
- > Quando o BeoCenter 1 lhe pedir o código PIN, prima e mantenha premido « para chamar o menu MASTERCODE.
- > Introduza os dígitos do código utilizando as teclas numéricas ou ▲ ▼ e prima GO para desactivar o seu código PIN e reactivar o BeoCenter 1.

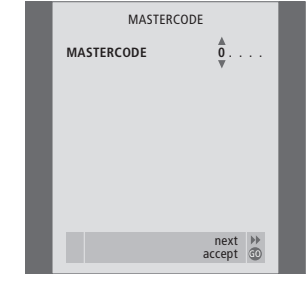

A manutenção normal, como a limpeza do BeoCenter 1, é da responsabilidade do utilizador. Para obter os melhores resultados, siga as instruções incluídas.

Se tiver que mudar as pilhas do comando à distância Beo4, siga as instruções no Livro de consulta incluído com o Beo4.

## **Limpar o BeoCenter 1**

## **No que se refere às superfícies...**

Limpe o pó das superfícies com um pano seco e macio. Se for necessário, retire as manchas de gordura ou a sujidade mais persistente com um pano que não deixe pêlos e bem torcido, humedecido em água com apenas umas gotas de detergente suave como, por exemplo, detergente para a louça.

## **O ecrã de alto contraste...**

Utilize um produto para limpeza de vidros suave para limpar o ecrã. Para manter um desempenho ideal do ecrã, certifique-se de que não ficam vestígios do líquido de limpeza na superfície do mesmo.

#### **Remover o tecido de cobertura...**

Retire o tecido de cobertura puxando-o cuidadosamente em cada canto ao mesmo tempo que o puxa para baixo.

#### *Instruções de limpeza do tecido de cobertura…*

- > Dissolva 25 gramas de detergente sem produto branqueador/avivador de cor e sem lixívia em 1 litro de água morna (40° C).
- > Aplique a solução de sabão no tecido de cobertura com uma esponja macia.
- > O tecido de cobertura tem de ficar completamente ensopado na solução de sabão.
- > Deixe o tecido de cobertura dentro da solução de sabão durante aproximadamente meia hora e, em seguida, passe-o muito bem por água corrente.
- > Deixe o tecido de cobertura secar numa superfície plana e lisa.

Monte novamente o tecido de cobertura segurando-o pelos cantos e, em seguida, empurre-o em direcção ao televisor e para cima. Pode facilmente sentir quando está correctamente montado.

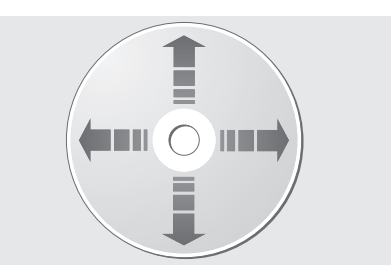

*Se pegar no DVD sempre pelas bordas e o colocar na caixa original depois de o ter tirado do BeoCenter 1, não será necessária qualquer limpeza. Se o DVD ficar sujo com dedadas, pó ou sujidade, poderá ser limpo com um pano seco e macio que não deixe pêlos. Evite situações de calor e humidade extremas, e nunca escreva sobre os DVDs.*

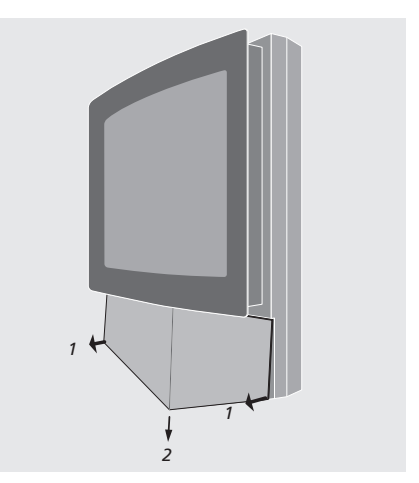

*Nota: Se o vidro do ecrã apresentar rachas ou lascas ou qualquer outro tipo de danos, terá de ser substituído imediatamente pois, de outro modo, pode provocar ferimentos! Contacte um revendedor Bang & Olufsen.*

# Painel de operação e de terminais directamente no televisor

O BeoCenter 1 tem um pequeno painel de operação e de terminais directamente na parte da frente, logo abaixo do ecrã.

Neste painel pode ligar e desligar completamente o sistema. Se desligar o sistema, a luz indicadora na parte da frente do BeoCenter 1 será também desligada.

No painel de terminais directamente no BeoCenter 1, pode ligar auscultadores de qualquer marca ou uma câmara de filmar.

## **Ligar ou desligar a corrente eléctrica**

Se quiser desligar completamente a corrente eléctrica para o BeoCenter 1 pode fazê-lo premindo o interruptor da corrente eléctrica no painel de operação e e de terminais directamente no televisor, no lado direito do BeoCenter 1, logo abaixo do ecrã. Quando é desligado assim, a luz vermelha indicadora do modo standby que se encontra na parte da frente do televisor desaparece e o BeoCenter 1 não pode ser posto a funcionar.

Prima o interruptor da corrente eléctrica para ligar novamente o BeoCenter 1.

# **Ligar os auscultadores ou a máquina de filmar**

Ligue os auscultadores estéreo ao BeoCenter 1 através do terminal marcado PHONES no lado direito do painel de operação e de terminais directamente no televisor. Ligue uma máquina de filmar ao BeoCenter 1 através dos terminais L, R e VIDEO.

## *Para ligar uns auscultadores...*

Ligue uns auscultadores estéreo ao BeoCenter 1 através do terminal marcado PHONES no painel de operação e de terminais directamente no televisor. O som deixa de sair dos altifalantes quando se liga os auscultadores e é novamente activado quando se desliga os auscultadores.

#### *Para ligar uma máquina de filmar...*

Ligue a máquina de filmar ao BeoCenter 1 através dos terminais marcados L, R e VIDEO no painel de terminais directamente no televisor. L e R referem-se ao sinal de áudio, ao canal dos altifalantes esquerdo e direito respectivamente, ao passo que VIDEO é para o sinal de vídeo.

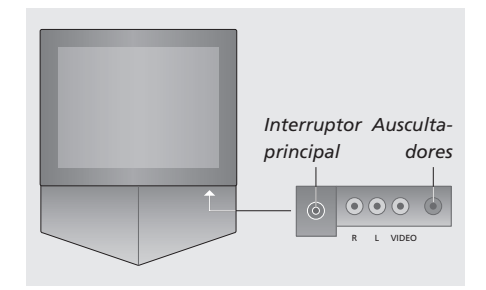

## *Para ver gravações feitas com a máquina de filmar…*

- > Ligue a máquina de filmar.
- > Prima TV para ligar a televisão.
- > Dê início à reprodução da máquina de filmar. As imagens aparecem automaticamente no ecrã.
- > Comande as gravações através da máquina de filmar.

## *Para seleccionar a máquina de filmar através do comando à distância Beo4…*

- > Prima LIST repetidamente até a indicação CAMCORD\* aparecer no visor do Beo4.
- > Prima GO para seleccionar a máquina de filmar.

## *Para gravar as gravações feitas com a máquina de filmar…*

- > Se tiver ligado um BeoCord V 8000: Ligue a máquina de filmar e dê início à reprodução tal como descrito anteriormente.
- > Prima duas vezes o botão RECORD no Beo4 para dar início à gravação.

Se escolher outra fonte ou se desligar o BeoCenter 1 durante a gravação de uma máquina de filmar interromperá a gravação. Não é possível ver programas durante a gravação.

\*NOTA! Para ver CAMCORD no Beo4, tem primeiro de adicionar a função à lista de funções do Beo4. Consulte o Livro de consulta do Beo4 para obter mais instruções.

# Se tiver instalado um videogravador BeoCord V 8000...

Pode utilizar o comando à distância Beo4 para reproduzir e procurar numa cassete de vídeo independentemente de o BeoCord V 8000 estar ligado ao sistema da divisão principal e de ser operado através de um BeoCenter 1 numa divisão de ligação ou de estar ligado directamente ao BeoCenter 1.

No entanto, as gravações só podem ser feitas como descrito se o BeoCord V 8000 estiver ligado directamente ao BeoCenter 1.

A partir do menu de gravação, terá também oportunidade de verificar, editar ou apagar todas as gravações temporizadas que estejam à espera de ser executadas.

Para mais informações sobre o BeoCord V 8000, consulte o seu próprio Livro de consulta. Lembre-se, no entanto, que algumas das funcionalidades descritas no Livro de consulta do BeoCord V 8000 não se encontram disponíveis quando o videogravador está ligado ao BeoCenter 1.

# **Reproduzir e procurar numa cassete de vídeo**

Depois de seleccionar o videogravador através do Beo4, todas as operações são efectuadas através dos botões de comando no Beo4. A reprodução da cassete de vídeo que inseriu começa automaticamente.

## *Introduza uma cassete no BeoCord V 8000...*

> Prima V TAPE para activar o videogravador – a cassete começa a andar automaticamente.

V. TAPE PLAY 2:42

## *Enquanto a cassete de vídeo está a funcionar...*

- > Prima < ou > para avançar ou retroceder rapidamente na cassete.
- $>$  Prima  $\triangleleft$  ou  $\triangleright$  uma segunda vez para andar mais depressa.
- $>$  Prima  $\triangleleft$  ou  $\triangleright$  uma terceira vez para rebobinar ou avançar a cassete, ou...
- $>$  prima e mantenha premido  $\triangleleft$  ou  $\triangleright$  durante 2 segundos para rebobinar ou avançar a cassete.
- > Prima GO para começar ou retomar a reprodução.
- > Prima ▲ ou ▼ para avançar ou retroceder faixas ou gravações diferentes numa cassete.

## *Colocar em pausa ou parar uma cassete...*

- > Prima GO para colocar a cassete em pausa e prima GO novamente para retomar a reprodução.
- > Prima STOP para parar totalmente a cassete.
- > Prima o botão standby para pôr o BeoCenter 1 e o videogravador V 8000 em modo standby.

## **Gravação temporizada através do Teletexto**

As gravações são facilmente programadas através do Teletexto.

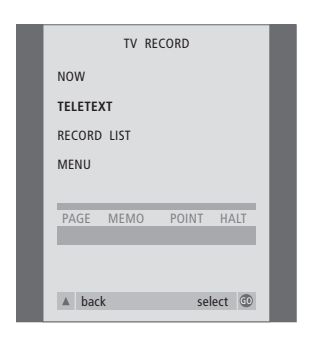

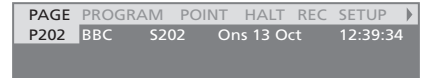

*A barra de menus na página do Teletexto.*

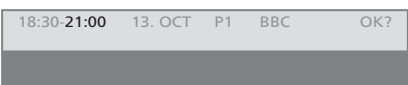

*A linha de estado para uma gravação pode aparecer acima da página do Teletexto com a hora de início ou paragem indicados ou no programa actual que quer gravar.*

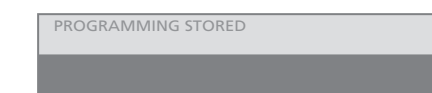

*A gravação está agora memorizada.*

NOTA! Pode ainda chamar o menu para fazer uma gravação Temporizada através do menu principal SETUP para a fonte relevante, isto é TV ou o menu principal SETUP para V.TAPE.

## **Gravação imediata**

Pode gravar o que está a ver imediatamente. Os botões RECORD e STOP no comando à distância Beo4 dão-lhe acesso às funções do videogravador, paragem da cassete e qualquer forma de gravação, incluindo a gravação instantânea.

## *Insira uma cassete pronta para gravar...*

- > Prima TV para ligar a televisão.
- > Prima TEXT para aceder ao Teletexto.
- > Procure a página do Teletexto que pretende.
- > Prima RECORD para poder seleccionar um programa a gravar, ou utilize  $\blacktriangleright$  para ir para REC na barra de menus do Teletexto e prima GO.
- > Prima ▲ ou ▼ para ir para a hora de início ou para o título do programa em questão.
- > Prima GO para seleccionar a hora de início ou para seleccionar o título do programa.
- > Se for necessário, prima GO para seleccionar a hora de paragem. Pode mudar a hora de paragem premindo <del>v</del> e incluir dois ou três programas de uma vez.
- > Verifique a linha de estado da gravação. Se for necessário utilize ▲ ou ▼ ou as teclas numéricas para mudar e « ou » para se mover entre os dados introduzidos.
- > Prima GO para memorizar a gravação temporizada. PROGRAMMING STORED indica que a gravação está memorizada.

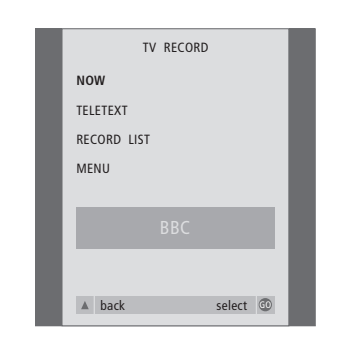

*As opções de gravação disponíveis são determinadas pela fonte que seleccionou. Se uma opção não estiver disponível, aparece a cinzento no menu.*

## *Quando estiver a ver um programa...*

- > Prima RECORD para aceder ao menu de gravação. NOW já está realçado.
- > Prima GO para iniciar a gravação ou
- > prima RECORD para iniciar a gravação.

### *Enquanto a gravação está em curso...*

- > Prima V TAPE para poder pôr a gravação em pausa.
- > Prima STOP para pôr a cassete em pausa.
- > Prima STOP enquanto a cassete estiver em pausa para parar completamente a gravação.

## *Nota sobre PDC/VPS e gravação...*

Se os sinais PDC (Program Delivery Control) ou VPS (Video Programming System) seguirem os programas transmitidos que está a gravar e se a opção PDC/VPS estiver definida para ON no menu OPTIONS que aparece no ecrã referente ao BeoCord V 8000, ficará realçado o título do programa que pretende gravar e não a hora de início. Não é necessário aceitar a hora de início e a hora de fim da gravação. Aceite apenas a linha de estado que aparece em vez do título do programa. Se for necessário pode, naturalmente, mudar as informações apresentadas.

Quando se utiliza o sistema PDC ou VPS, isso significa que o emissor anexa um sinal codificado a todos os programas que emite para assegurar que as gravações serão feitas na totalidade ainda que a emissão do programa em causa seja atrasada, fazendo com que a hora de início e de fim da gravação se altere.

NOTA! Enquanto está a gravar programas do controlador de descodificadores, não é possível ver outro programa do controlador de descodificadores ao mesmo tempo. Pare a gravação antes de escolher outro programa.

## **Gravar a partir dos menus no ecrã**

Utilize o menu para definir uma gravação temporizada. Introduza a hora de início e a hora de fim da gravação e verifique se as entradas do número do programa e da data estão correctos antes de memorizar a gravação. Pode realizar até 6 gravações temporizadas.

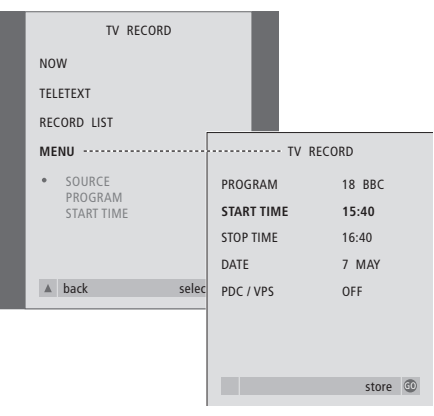

*Insira uma cassete pronta para gravar...*

- > Prima TV para ligar o televisor ou SAT para ligar um controlador de descodificadores, se estiver disponível.
- > Prima RECORD no Beo4 para ter acesso directo ao menu de gravação.
- > Prima ▼ até MENU estar realçado.
- > Prima GO para chamar o menu de programação de uma gravação temporizada. START TIME já está realçado.
- $>$  Utilize as teclas numéricas ou  $\triangleleft$  ou  $\triangleleft$  para seleccionar, por exemplo, uma hora de início.
- > Prima ▲ ou ▼ para passar de uma opção de menu para outra.
- > Utilize as teclas numéricas ou <a> introduzir as informações necessárias para a gravação temporizada: a hora de fim, a data, o número de programa diferente, se for necessário, e active a função PDC/VPS, se estiver disponível...
- > Prima GO para memorizar a gravação.
- > Prima ▲ para percorrer os menus anteriores ou prima EXIT para sair directamente dos menus no ecrã.

Se PDC/VPS for uma opção no menu, pode então colocá-la em OFF ou AUTO. A opção que escolher só será válida para esta gravação específica. Consulte a página anterior para obter mais informações sobre os sistemas e gravação PDC e VPS.

## **Verificar as gravações já programadas**

Através do menu de gravação, pode obter um acesso instantâneo à verificação das gravações que estão à espera de ser executadas. Pode editá-las ou apagá-las. Se qualquer uma das gravações temporizadas se sobrepuser, isso será indicado quando a gravação é memorizada e na lista de gravações que estão à espera de ser executadas\*.

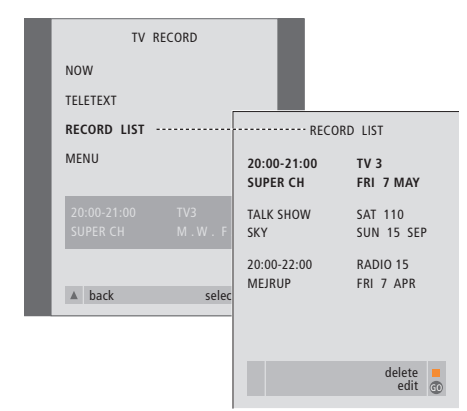

*\*A sobreposição das gravações é indicada por OVERLAP. Um ponto vermelho indica quais as gravações que se sobrepõem. Para alterar as horas das gravações, chame o menu RECORD LIST e edite as suas gravações.*

- > Prima RECORD para aceder ao menu de gravação.
- > Prima ▼ até RECORD LIST estar realçado.
- > Prima GO para chamar a lista de gravações. A gravação que está mais próxima de ser executada está realçada e aparece na lista em primeiro lugar.
- > Se for necessário, prima ▼ ou ▲ para passar na lista para a gravação que pretende editar ou apagar.

#### *Editar uma gravação real çada...*

- > Prima GO para poder editar a gravação realçada.
- $>$  Se for necessário, prima  $\triangleleft$  ou  $\triangleleft$  para alterar as horas de início e de fim, a data ou o número do programa, prima vou ▲ para percorrer os diferentes tipos de dados.
- > Prima GO para memorizar novamente as gravações editadas e voltar à lista de gravações.

#### *Apagar uma gravação real çada...*

- > Prima o botão amarelo para poder apagar a gravação.
- > Prima o botão amarelo novamente para apagála ou prima « para que volte a figurar na lista.
- > Prima EXIT para sair dos menus no ecrã ou para continuar a alterar ou a apagar outra gravação...

Se tiver um Set-top Box Controller incorporado no sistema BeoCenter 1 e tiver ligado um controlador de descodificadores, pode utilizar o comando à distância Beo4 para aceder aos programas e funções disponibilizados pelo controlador de descodificadores.

Algumas funções são disponibilizadas imediatamente através do Beo4 quando liga o controlador de descodificadores. As funções adicionais são disponibilizadas através de um menu do Set-top Box Controller que pode chamar para o ecrã.

Além disso, pode usar a função de Grupos no BeoCenter 1 para obter um acesso fácil e separado ao seus programas do controlador de descodificadores.

Para encher um Grupo com programas do controlador de descodificadores, introduza os números dos programas e dê um nome a cada um. Depois de criar e seleccionar um Grupo, pode percorrer os programas do controlador de descodificadores que memorizou neste Grupo específico.

Consulte *Utilizar Grupos de programas* no Livro de consulta separado para obter informações sobre como criar Grupos de programas de televisão.

# **Utilizar um controlador de descodificadores**

O Set-top Box Controller dá-lhe acesso às funções do controlador de descodificadores através do comando à distância Beo4 independentemente da marca do controlador de descodificadores.

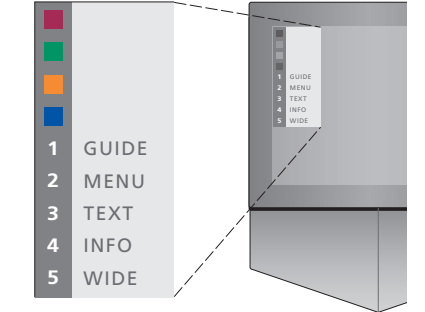

*Exemplo de um menu Set-top Box Controller que lhe dá acesso a funções próprias do seu controlador de descodificadores específico. – Os botões do Beo4 são apresentados à esquerda no menu e os botões do controlador de descodificadores são apresentados à direita. Prima os botões coloridos ou os botões numéricos no Beo4 para activar a sua escolha.*

#### *Utilizar o menu do Set-top Box Controller...*

- > Prima SAT no Beo4 para seleccionar STB como fonte.
- > Prima MENU. O menu do Set-top Box Controller aparece no ecrã.
- > Prima a tecla do número que activa a função que deseja.

*Se seleccionar uma função do menu Set-top Box Controller enquanto está a ver no modo GROUPS irá fazer com que saia do modo GROUPS e todos os programas do controlador de descodificadores deixam de estar disponíveis.*

## *Acesso directo às funções do controlador de descodificadores através do Beo4...*

- > Prima SAT no Beo4 para seleccionar STB como fonte.
- > Prima GO uma vez em modo STB e depois ▲ ou ▼ para percorrer os programas.
- $>$  Prima GO e depois  $\triangleleft$  ou  $\triangleleft$  para percorrer as páginas do menu.
- > Prima e mantenha premido GO para fazer aparecer o Guia de programas ou o separador Now-next no ecrã, dependendo do seu controlador de descodificadores.

## **Criar um Grupo de programas**

É possível criar um total de 8 Grupos de programas diferentes no BeoCenter 1. Pode criar Grupos contendo um máximo de 18 programas do controlador de descodificadores. O mesmo programa pode ser memorizado em mais do que um grupo.

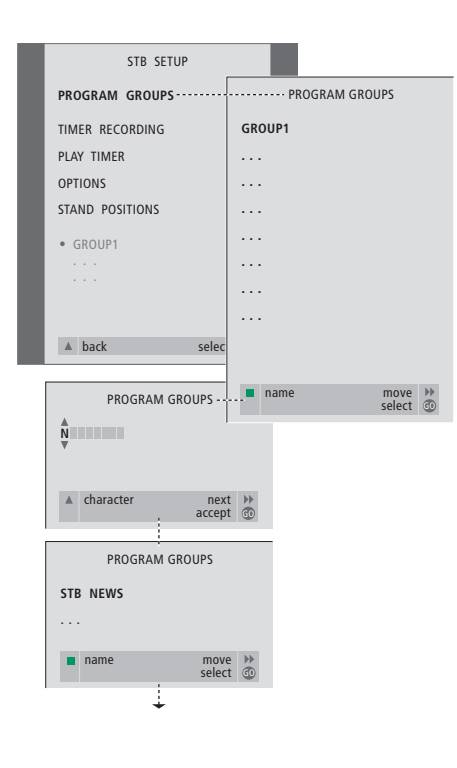

## *Para criar um Grupo...*

- > Prima SAT no Beo4 para seleccionar STB como fonte.
- > Prima MENU duas vezes para chamar o menu STB SETUP. PROGRAM GROUPS já está realçado.
- > Prima GO para chamar o menu PROGRAM GROUPS.
- > Prima o botão verde para dar um nome ao Grupo e siga as instruções apresentadas em baixo no menu; ▲ ou ▼ para caracteres e ◆ ou < para ir para o espaço de caracter seguinte ou anterior.
- > Prima GO para aceitar o nome do Grupo.
- > Prima GO para criar um Grupo e para seleccionar os programas.
- > Prima ▲ ou ▼ para seleccionar o número de programa\* que quer do controlador de descodificadores.
- > Prima < ou > para se deslocar entre os campos dos números. Depois do número estar introduzido, introduza o nome do programa\*. Siga as instruções apresentadas em baixo no menu,  $\triangle$  ou  $\blacktriangledown$  para os caracteres e  $\blacktriangleright$  ou  $\blacktriangleleft$ para o espaço de caracter seguinte ou anterior.
- > Prima GO para aceitar o nome do programa e depois introduza o número do programa seguinte no Grupo.

*\*Se não der um nome ao programa do controlador de descodificadores, só o número do programa é que é apresentado quando chamar o grupo de programas do controlador de descodificadores para o ecrã.*

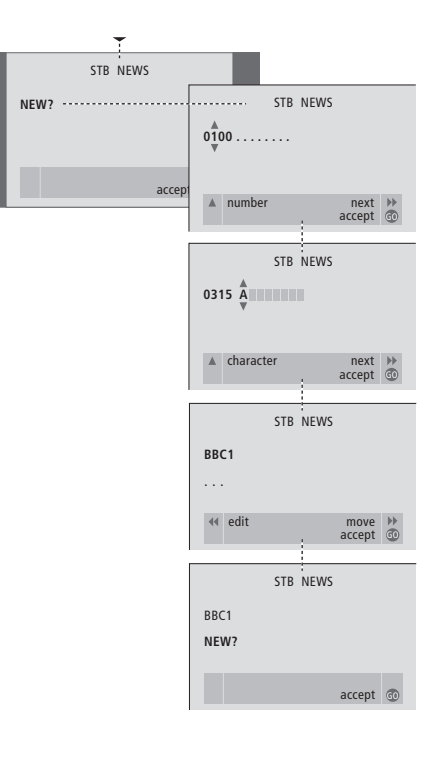

## **Mover programas dentro de um grupo**

Pode reorganizar a ordem pela qual os programas aparecem dentro de um Grupo e apagar programas num Grupo.

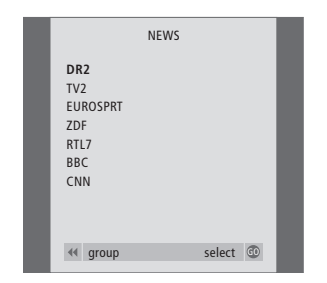

- > Prima SAT para seleccionar STB como fonte.
- > Prima MENU duas vezes para chamar o menu STB SETUP. PROGRAM GROUPS já está realçado.
- > Prima GO para chamar o menu PROGRAM GROUPS.
- > Prima ▼ para realçar um Grupo e prima GO para o seleccionar.
- > Prima ▼ para realçar o programa que pretende mover ou apagar.
- > Prima > para retirar o programa da lista e prima ▲ ou ▼ para o mover para a nova posição.
- > Prima < para que o programa volte a figurar na lista ou prima o botão amarelo para o apagar. Quando se apaga um programa a lista dos restantes programas fica mais pequena.
- > Se o programa mudar de lugar com outro, mova este programa para uma nova posição.
- > Quando acabar de mover ou apagar programas num grupo, prima GO para o guardar.

 $\vert$ <sub>53</sub>

## **Para sua informação…**

Durante os processos de concepção e desenvolvimento de um produto Bang & Olufsen, todas as suas necessidades como utilizador são pensadas e consideradas e fazemos todos os esforços para que os nossos produtos sejam fáceis e confortáveis de utilizar.

Deste modo, esperamos que nos dispense alguns minutos do seu tempo para nos falar das suas experiências com o seu produto Bang & Olufsen. Tudo o que considere ser importante – positivo ou negativo – pode ajudar-nos nos nossos esforços para melhorar ainda mais os nossos produtos.

## Muito obrigado!

*Escreva para:*

Bang & Olufsen a/s Customer Service dept. 7210 Peter Bangsvej 15 DK–7600 Struer

*ou envie um fax para:*

Bang & Olufsen Customer Service +45 97 85 39 11 (fax)

*ou envie um e-mail:* beoinfo1@bang-olufsen.dk

*Visite o nosso site na Web em…* www.bang-olufsen.com

As especificações técnicas, as funcionalidades e a sua utilização estão sujeitas a alterações sem aviso prévio.

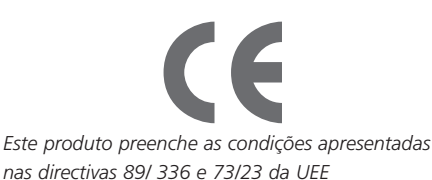

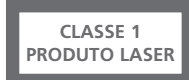

O rótulo no leitor de discos compactos funciona como aviso de que o aparelho contém um sistema laser e está classificado como sendo um produto laser da classe 1. Caso surjam quaisquer dificuldades com o leitor de discos compactos, contacte um revendedor Bang & Olufsen. O aparelho só pode ser aberto por pessoal de assistência qualificado.

CUIDADO: A utilização de comandos, ajustes ou procedimentos diferentes dos especificados neste manual pode resultar em exposição a radiações perigosas. A utilização de instrumentos ópticos com este produto aumentará o risco para a vista. Como o feixe de laser utilizado neste leitor de CDs/DVDs é prejudicial para os olhos não tente desmontar a caixa. Entregue os trabalhos de assistência apenas a pessoal qualificado. Radiação laser quando está aberto. Não olhe directamente para o feixe. Esta etiqueta está localizada no invólucro traseiro.

Este produto incorpora tecnologia de protecção de copyright que está protegida por reivindicações de algumas patentes dos EUA e outros direitos de propriedade intelectual detidos pela Macrovision Corporation e por outros detentores de direitos. A utilização desta tecnologia de protecção de copyright deve ser autorizada pela Macrovision Corporation, e destina-se apenas à utilização em exibições em casa e outras exibições limitadas a menos que seja autorizado pela Macrovision Corporation. É proibida a engenharia inversa ou desmontagem.

Fabricado com a licença da Dolby Laboratories. "Dolby" e o símbolo do duplo D são marcas registadas da Dolby Laboratories. Trabalhos confidenciais não publicados. Copyright 1992- 1997. Todos os direitos reservados.

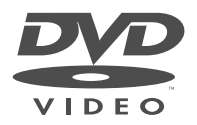

**www.bang-olufsen.com**